Документ подписан простой электронной подписью Информация о владельце: ФИО: Логинова Людмила Феразовательное частное учреждение высшего образования Должность: Ректор Дата подписания: 28.09.2023 11:45:51 Уникальный программный ключ: 08d93e1a8bd7a2dfff432e734ab38e2a7ed6f238

> **УТВЕРЖДЕНО** заседанием Ученого совета протокол №7 01527 06 2023 г. приказ ректора об утв ОП ВО № 01403/70 Рифт28,062003 г.<br>Ректор (Социаний, 13), Логинова Ректор HCTHTY

# РАБОЧАЯ ПРОГРАММА УЧЕБНОЙ ДИСЦИПЛИНЫ

# Б1.В.06 «АВТОМАТИЗАЦИЯ БИЗНЕС-ПРОЦЕССОВ»

Код и направление подготовки:

# 38.03.05 «Бизнес-информатика»

Направленность (профиль): «Информационная бизнес-аналитика»

Красково - 2023

Рабочая программа учебной дисциплины разработана на основе Федерального государственного образовательного стандарта высшего образования (далее -ФГОС ВО) по программе подготовки 38.03.05 «Бизнес-информатика».

Организация - разработчик: Образовательное частное учреждение высшего образования «Гуманитарно-социальный институт».

Разработчики:

ученая степень, звание

подпись

ученая степень, звание

подпись

ФИО

Рабочая программа учебной дисциплины утверждена на заседании кафедры «Управления и экономики» от 08.06.2023 г. протокол № 10

Заведующий кафедрой Д.э.н., профессор

 $\overline{nodnucb}$ 

Коновалов В.М.

# **Наименование дисциплины – Автоматизация бизнес-процессов**

# **1. Перечень планируемых результатов обучения по дисциплине, соотнесенных с планируемыми результатами освоения образовательной программы**

**Цель освоения дисциплины:** овладение студентами теоретическими и практическими знаниями и навыками в области информационных систем, применяемых в автоматизации бизнес-процессов предприятий в современных условиях рыночных отношений.

# **Задачи:**

- оценка роли и современных условий развития информационных систем;
- ознакомление с концепциями, функциями, направлениями автоматизации бизнеспроцессов предприятий;
- ознакомление с методами выбора, адаптации и внедрения информационных систем;
- приобретение навыков выявления целей и потребностей предприятия в обеспеченности информационными системами, реинжиниринга бизнес-процессов,
- приобретение навыков анализа и сопоставления предложений со стороны поставщиков информационных систем, решения выявленных потребностей в обеспеченности информационными системами, формирования плана проекта внедрения информационных систем по стандартам управления проектами.

Дисциплина «Автоматизация бизнес-процессов» в рамках воспитательной работы направлена на развитие навыков высокой работоспособности и самоорганизации, гибкости, умение действовать самостоятельно, активно и ответственно, мобилизуя необходимые ресурсы, правильно оценивая смысл и последствия своих действий;

# **Планируемые результаты обучения**

Процесс освоения дисциплины направлен на формирование следующих компетенций: **ПК-2.** Способен выполнять работы по созданию (модификации) и сопровождению информационных систем, автоматизирующих задачи организационного управления и бизнеспроцессы

Подготовка по дисциплине реализуется на основе профессионального стандарта: ПС 06.015 «Специалист по информационным системам».

# **Матрица связи дисциплины Б1.В.06 «Автоматизация бизнес-процессов» и компетенций, формируемых на основе изучения дисциплины, с временными этапами освоения ее содержания**

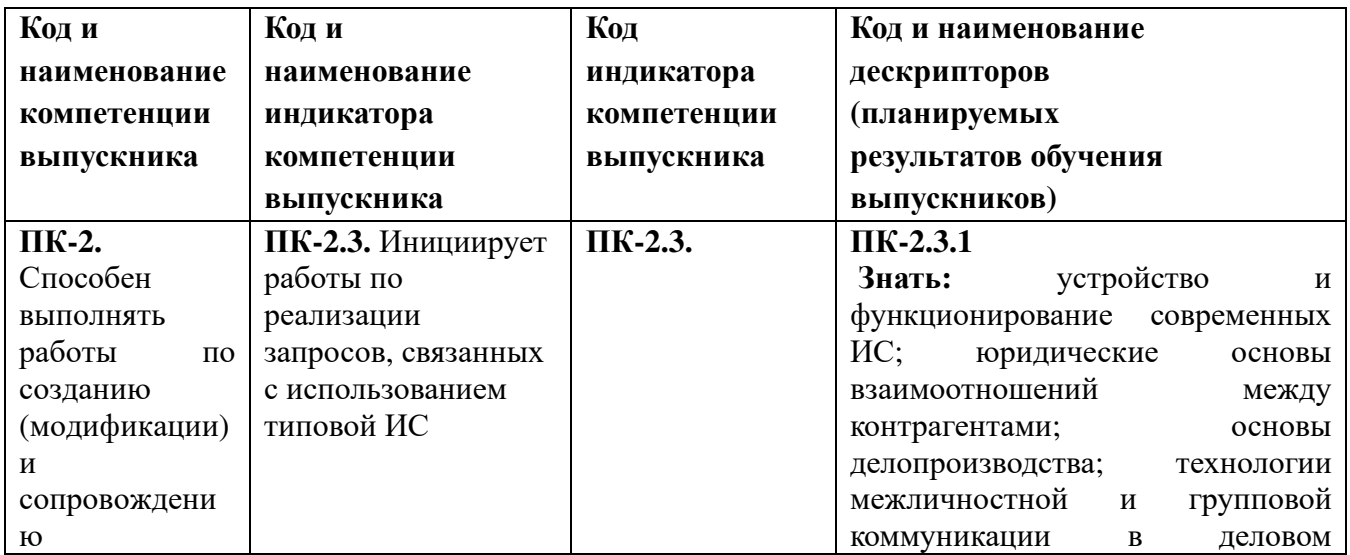

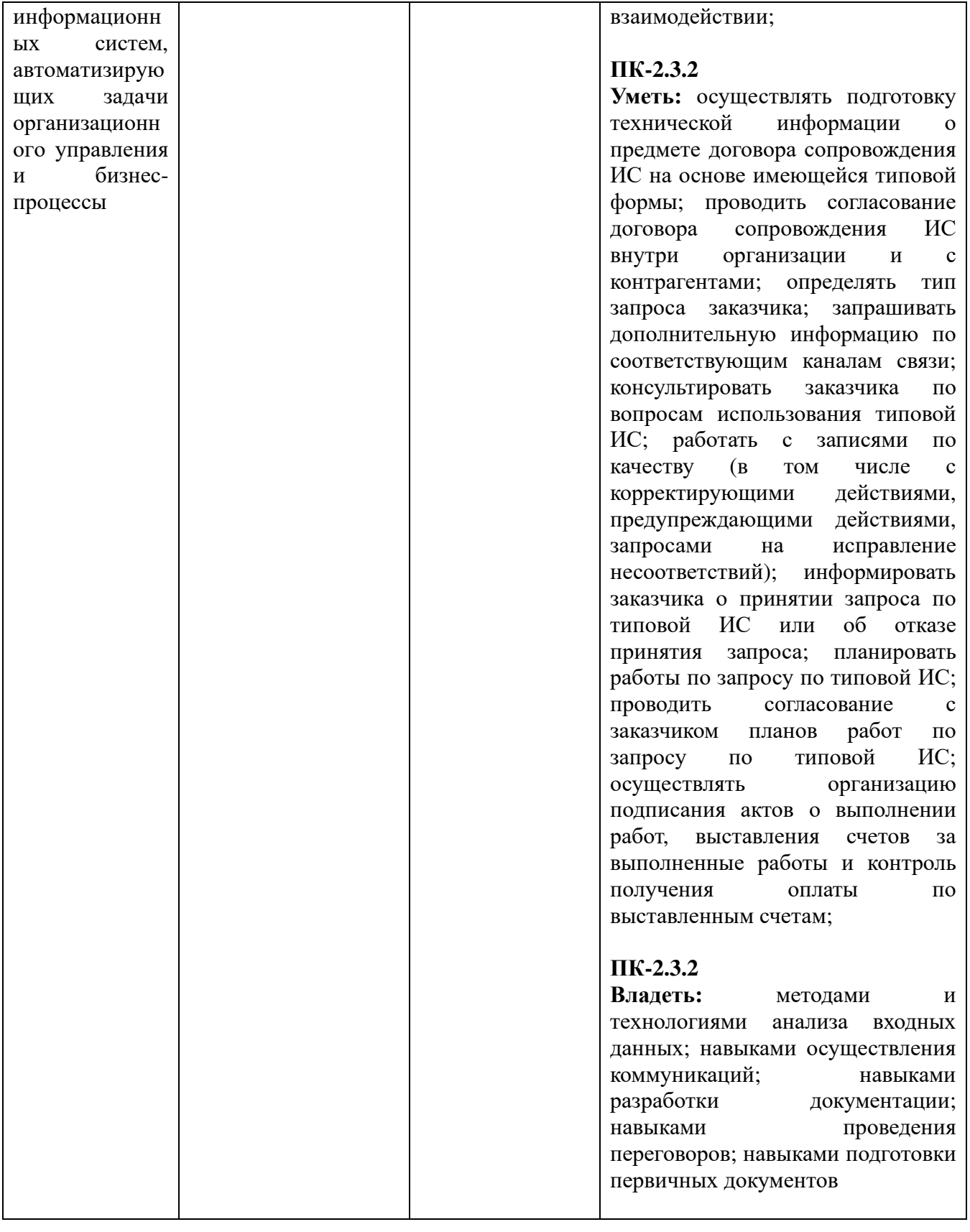

# **2. Место учебной дисциплины в структуре образовательной программы**

Дисциплина, формируемая участниками образовательного процесса. В структурной форме межпредметные связи изучаемой дисциплины указаны в соответствии с учебным планом образовательной программы по очной форме обучения.

# Связь дисциплины «Автоматизация бизнес-процессов» с последующими дисциплинами и сроки их изучения

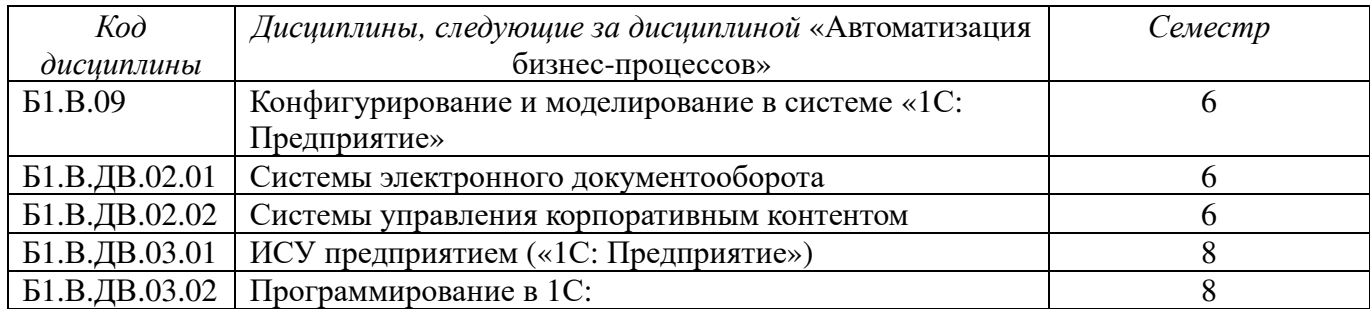

# Связь дисциплины «Автоматизация бизнес-процессов» со смежными дисциплинами, изучаемыми параллельно

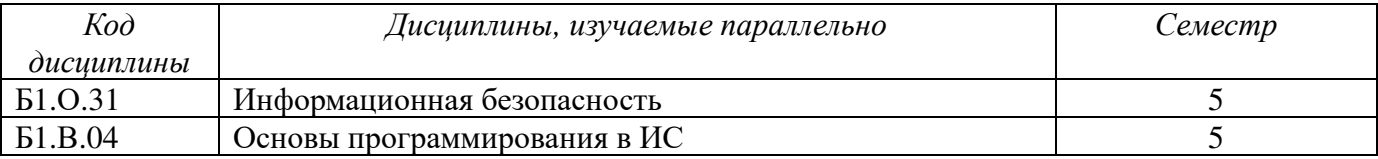

# Связь дисциплины «Автоматизация бизнес-процессов» с предшествующими дисциплинами и сроки их изучения

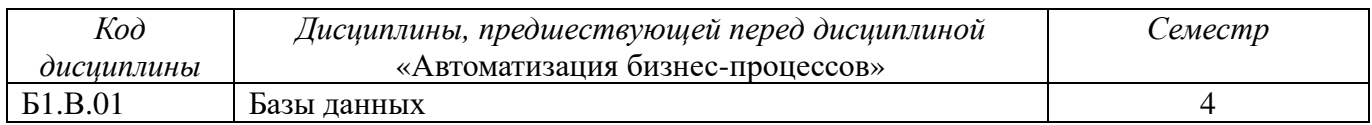

### **3. Объем дисциплины в зачетных единицах с указанием количества академических часов, выделенных на контактную работу обучающихся с преподавателем (по видам учебных занятий) и на самостоятельную работу**

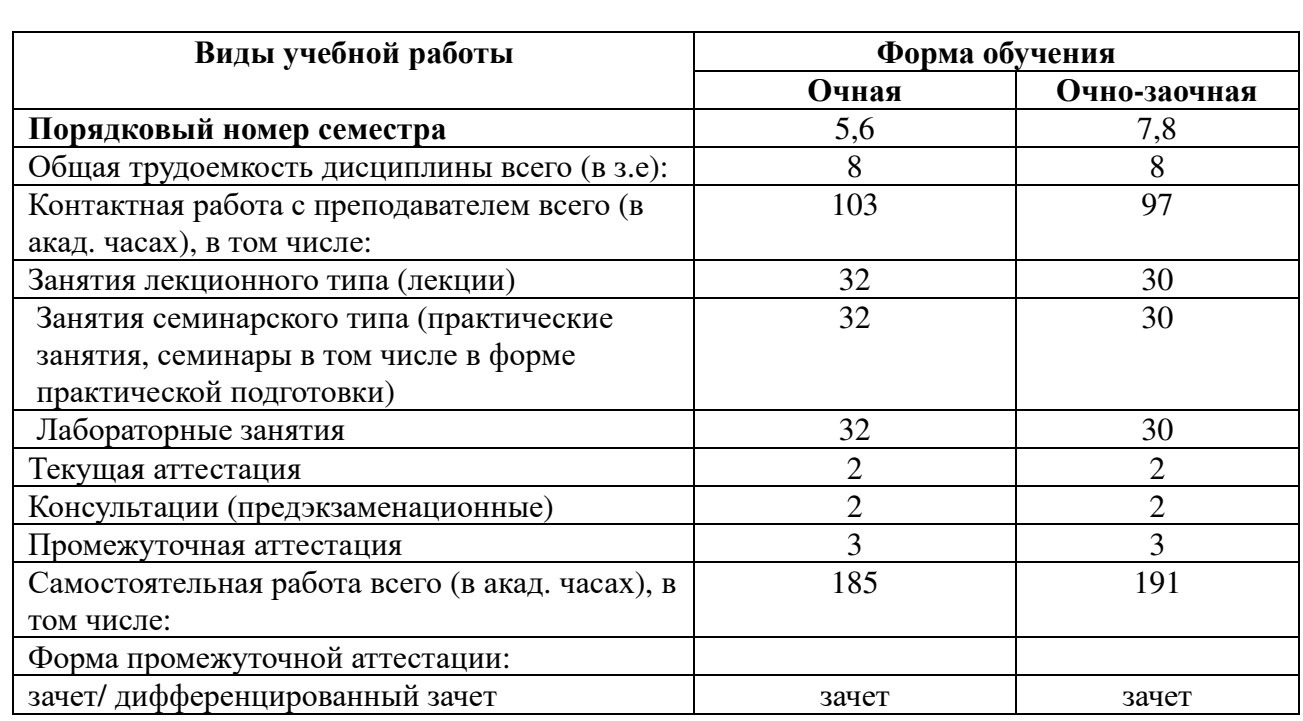

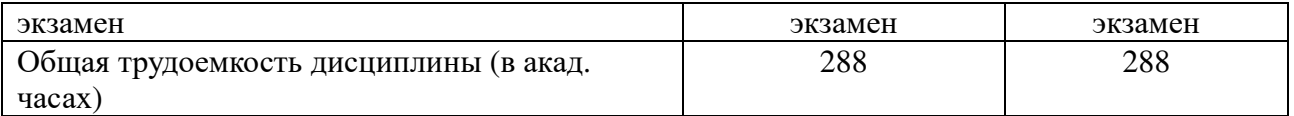

# **4. Содержание дисциплины, структурированное по темам (разделам) 4.1. Тематическое планирование**

### **ТЕМА 1. Теоретические аспекты клиентоориентированного подхода**

Понятие клиентоориентированного подхода. Эволюция клиентоориентированного подхода. Маркетинг на основе взаимоотношений с клиентами. Клиенты как бизнес-актив. Определение CRM. Типы CRM. Функциональные составляющие CRM.

## **ТЕМА 2. Процесс разработки CRM-стратегии**

Пять кросс-функциональных процессов. Бизнес-стратегия. Бизнес-видение. Отраслевые и конкурентные характеристики. Анализ отраслевой и конкурентной среды. Структура общих стратегий. Клиентская стратегия. Сегментация рынка.

### **ТЕМА 3. Процесс создания ценности**

Процесс создания ценности. Модель дополнительных услуг. Лестница лояльности клиентов. Участие бренда в образовании ценности. Предложение ценности. Оценка ценности. Традиционные способы оценки ценности клиентами. Прибыльность клиентов. Экономика привлечения клиентов. Модель оптимизации удержания клиентов.

### **ТЕМА 4. Процесс многоканальной интеграции**

Процесс многоканальной интеграции. Участники и опции каналов распределения. Развитие электронных каналов. Анализ каналов. Ориентация посредников. Опции и категории каналов. Интеграция и категории каналов. Телефонное обслуживание. Прямая почтовая рассылка. Объединение каналов. Многоканальная стратегия.

## **ТЕМА 5. Процесс управления информацией**

Процесс управления информацией. Роль ИТ и управление информацией. Технические препятствия по пути CRM. Репозиторий данных. Выбор и сочетание технологических опций для CRM. Интегрированные CRM-решения. Аналитические средства. Приложения для документооборота. Выбор решения CRM.

## **ТЕМА 6. Процесс оценки эффективности**

Потребность в систематитческом подходе. Ценность для сотрудников. Потребительская ценность. Стандарты метрики и показатели эффективности. Оценка рентабельности инвестиций в CRM.

#### **ТЕМА 7. Информационные технологии управления взаимоотношения с клиентами**

Мировой рынок клиентоориентированных систем. Российский рынок клиентоориентированных систем. Основные критерии выбора CRM-системы.

#### **ТЕМА 8. Перспективы развития клиентоориентированных технологий**

Перспективы развития CRM-систем. CEM. CMR. ERM

#### **ТЕМА 9. Общие сведения о современных корпоративных системах**

Концепция MRP . Стандарт MRPII. Методология ERP

### **ТЕМА 10. Внедрение ERP-систем на предприятии**

Общие рекомендации по выбору ERP-системы. Основные принципы выбора ERPсистемы. Основные технические требования к ERP-системе. Особенности внедрения ERPсистемы. Основные принципы реализации проекта внедрения. Основные этапы проекта внедрения ERP-системы.

#### **ТЕМА 11. Основные достоинства и основные проблемы ERP-систем**

Основные достоинства ERP-систем. Основные проблемы ERP-систем.

### **ТЕМА 12. Основные участники мирового рынка ERP-систем**

SAP AG. Oracle. PeopleSoft. Baan. Symix Systems. Navision a/s. Ross Systems

#### **ТЕМА 13. Анализ современного мирового рынка ERP-систем**

Объем и крупнейшие игроки мирового рынка ERP-систем. Сравнение ERP по ключевым характеристикам. Новое место ERP-систем в информационной системе предприятия. Новое место ERP-систем в информационной системе предприятия

### **ТЕМА 14. Анализ современного состояния российского рынка ПО управления предприятиями**

Современное состояние российского рынка ПО управления предприятиями. Сегменты российского рынка ERP по типу систем.

# **ТЕМА 15. Отраслевая структура и ведущие игроки российского рынка систем управления ресурсами предприятия**

Описание отдельных представителей российского рынка ERP

### **ТЕМА 16. Будущее рынка корпоративного программного обеспечения**

Прогноз развития рынка корпоративного программного обеспечения. Зрелость российского рынка КИС

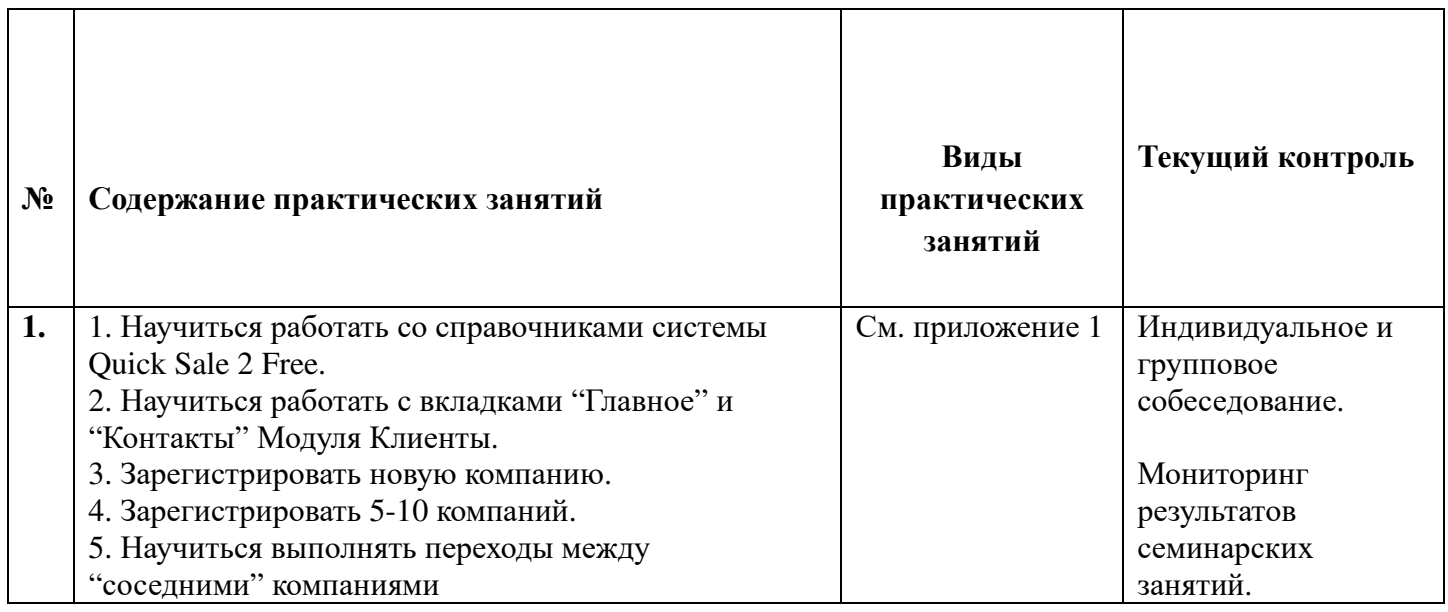

## **4.2. Содержание занятий семинарского типа**

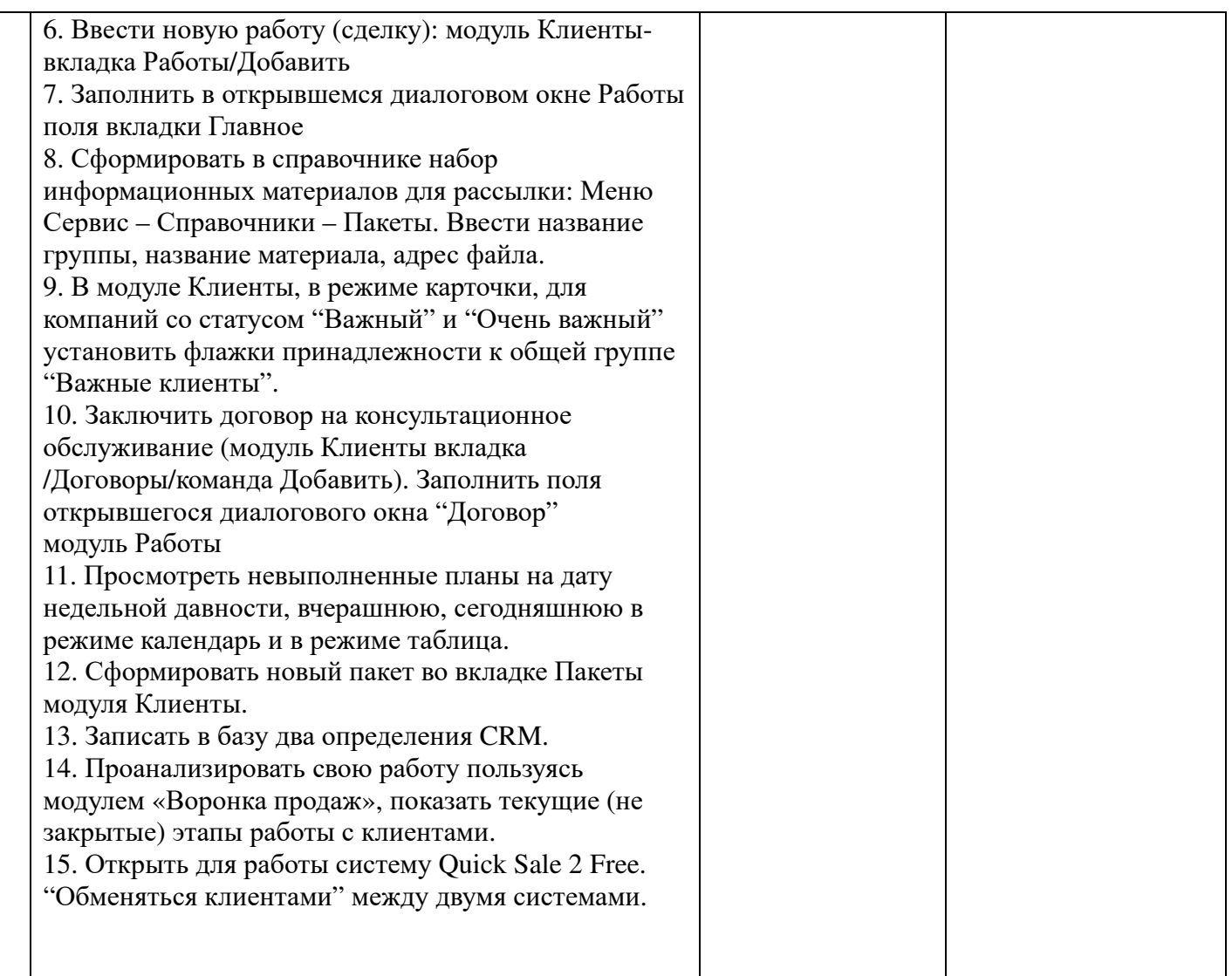

# **4.3. Содержание лабораторных занятий по дисциплине**

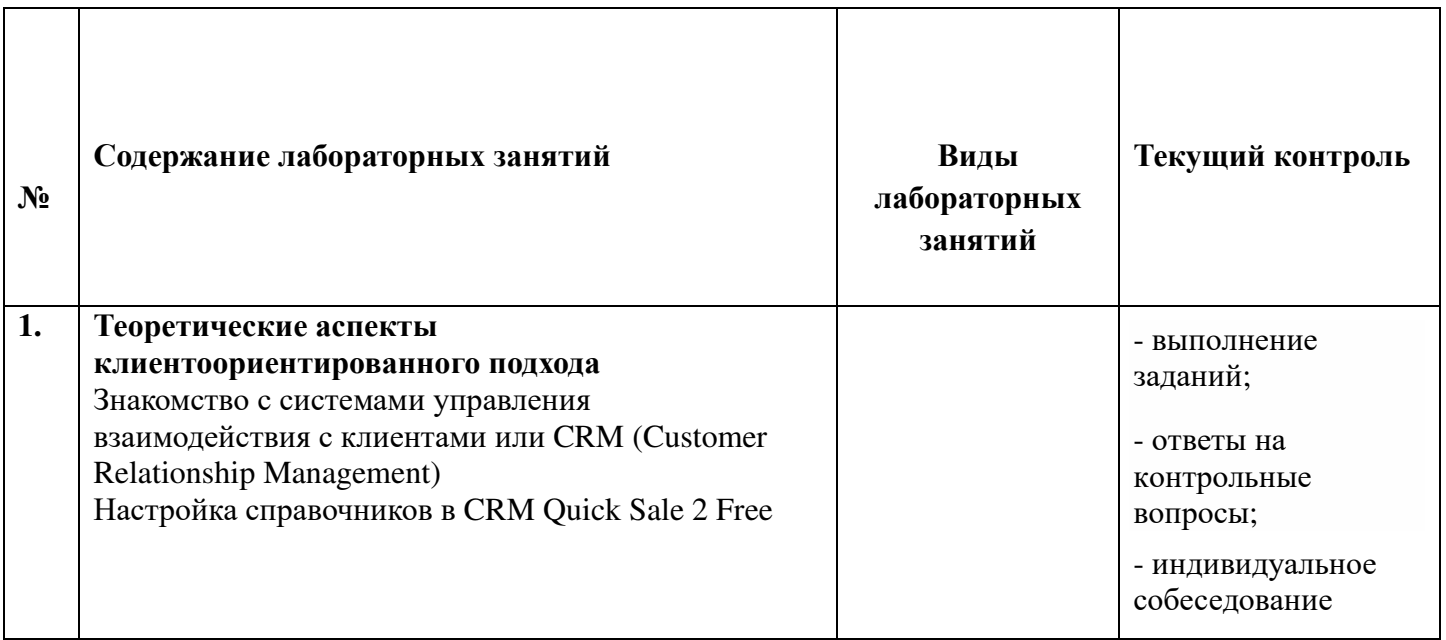

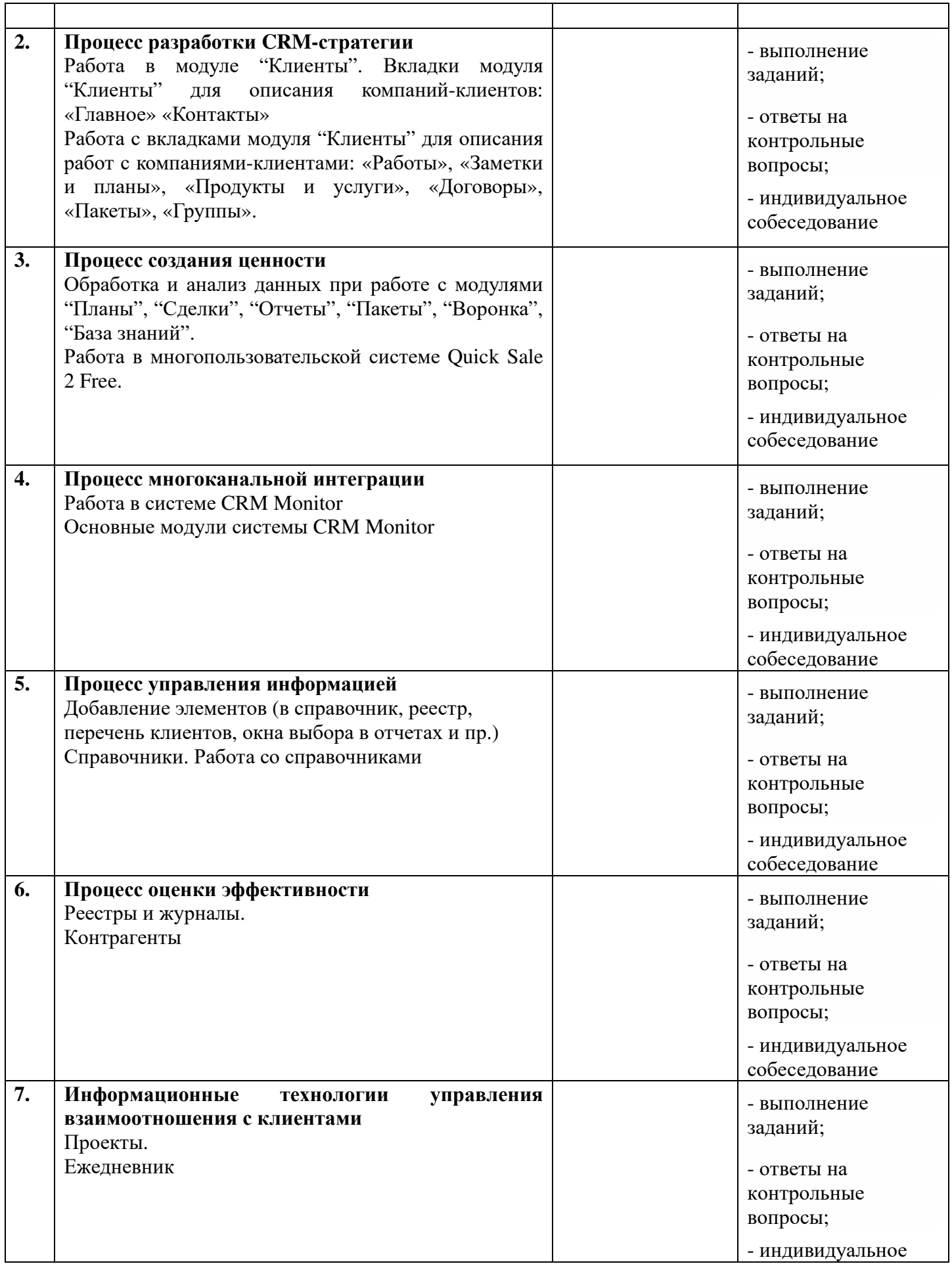

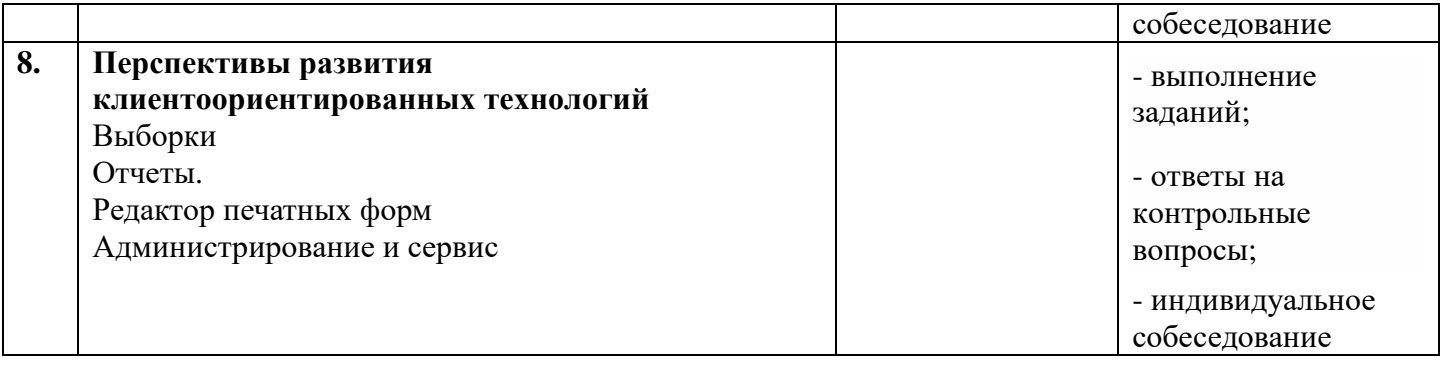

# **4.4. Самостоятельная работа студента**

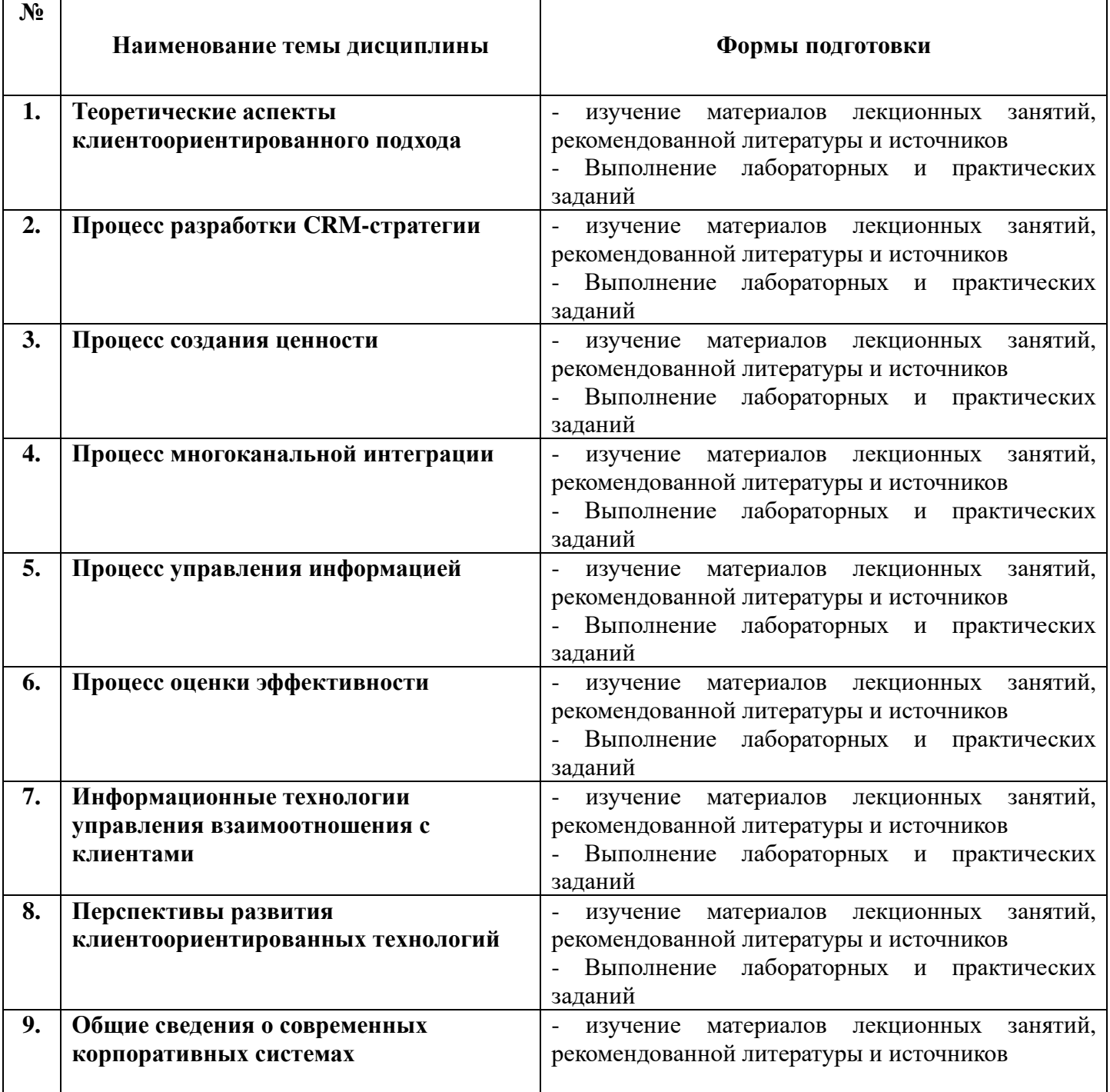

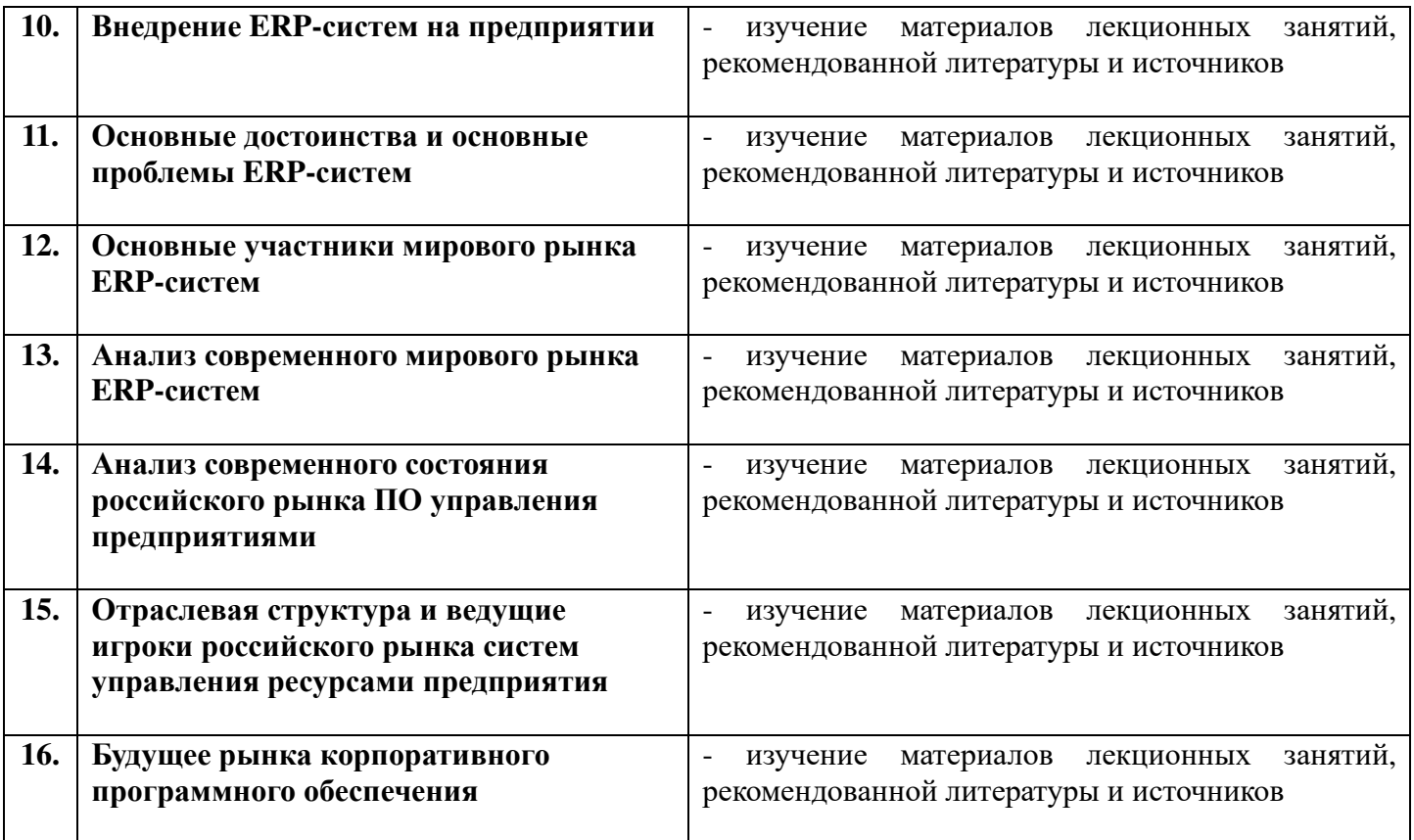

# **4.5. Распределение часов по темам и видам учебных занятий**

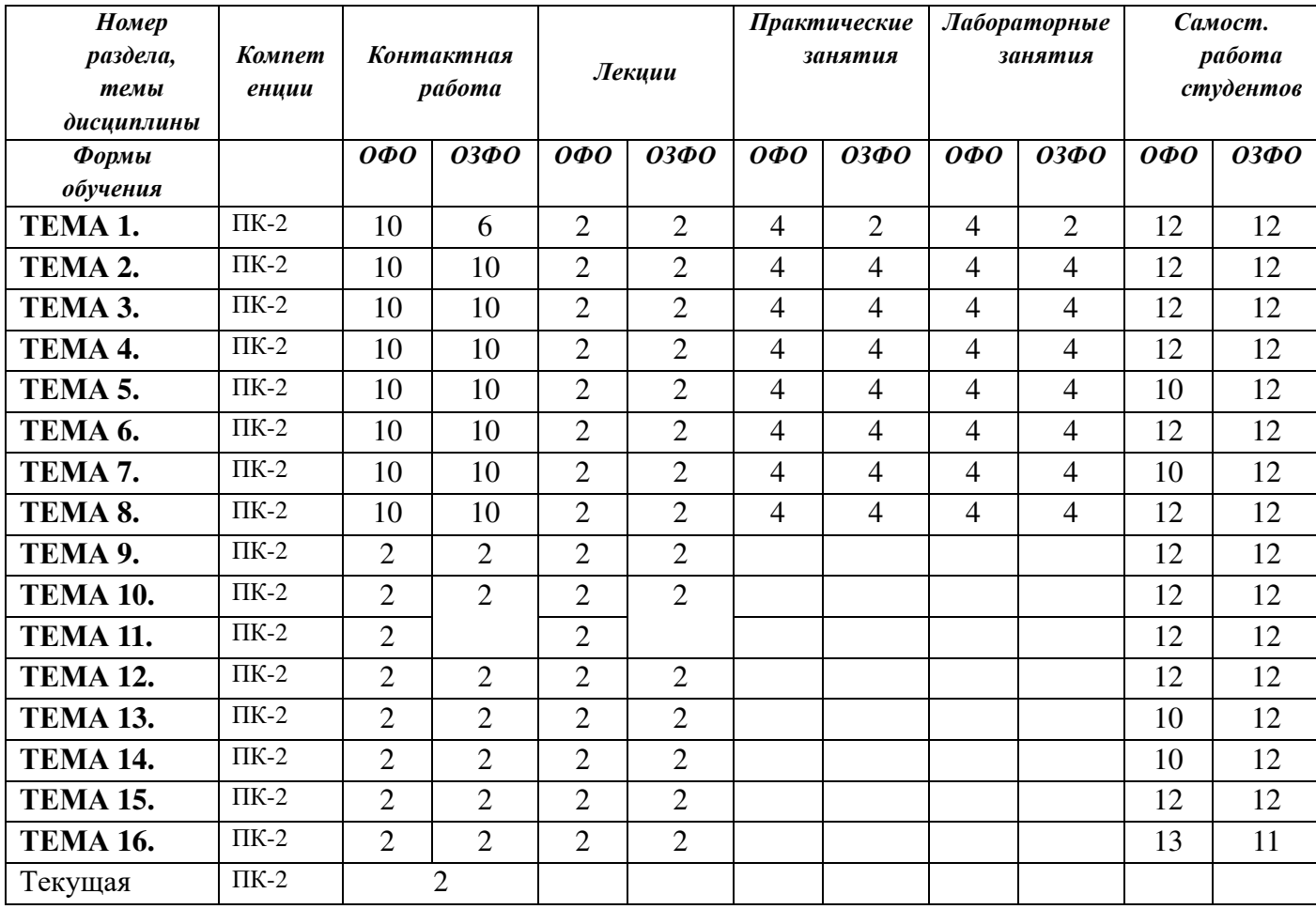

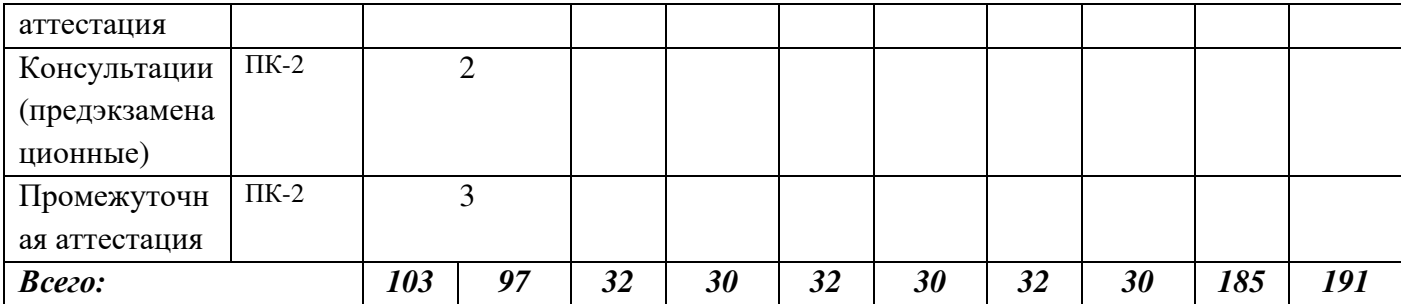

#### **4.6. Методические указания для обучающихся по освоению дисциплины**

 Для правильной организации самостоятельной работы необходимо учитывать порядок изучения разделов курса, находящихся в строгой логической последовательности. Поэтому хорошее усвоение одной части дисциплины является предпосылкой для успешного перехода к следующей. Для лучшего запоминания материала целесообразно использовать индивидуальные особенности и разные виды памяти: зрительную, слуховую, ассоциативную. Успешному запоминанию способствует приведение ярких свидетельств и наглядных примеров. Учебный материал должен постоянно повторяться и закрепляться.

 Подготовка к практическому (семинарскому) занятию начинается с тщательного ознакомления с условиями предстоящей работы, т. е. с обращения к вопросам семинарских занятий. Определившись с проблемой, следует обратиться к рекомендуемой литературе. При подготовке к практическому (семинарскому) занятию обязательно требуется изучение дополнительной литературы по теме занятия. Без использования нескольких источников информации невозможно проведение дискуссии на занятиях, обоснование собственной позиции, построение аргументации. Если обсуждаемый аспект носит дискуссионный характер, следует изучить существующие точки зрения и выбрать тот подход, который вам кажется наиболее верным. При этом следует учитывать необходимость обязательной аргументации собственной позиции. Во время практических занятий рекомендуется активно участвовать в обсуждении рассматриваемой темы, выступать с подготовленными заранее докладами и презентациями, принимать участие в выполнении практических заданий.

 С целью обеспечения успешного обучения студент должен готовиться к лекции, поскольку она является важной формой организации учебного процесса: знакомит с новым учебным материалом; разъясняет учебные элементы, трудные для понимания; систематизирует учебный материал; ориентирует в учебном процессе.

Подготовка к лекции заключается в следующем:

- внимательно прочитайте материал предыдущей лекции;
- узнайте тему предстоящей лекции (по тематическому плану);
- ознакомьтесь с учебным материалом по учебным пособиям;
- постарайтесь уяснить место изучаемой темы в своей профессиональной подготовке;
- запишите возможные вопросы, которые вы зададите преподавателю на лекции.

 Во время лекции рекомендуется составлять конспект, фиксирующий основные положения лекции и ключевые определения по пройденной теме.

 К зачету и к экзамену необходимо готовится целенаправленно, регулярно, систематически и с первых дней обучения по дисциплине. Попытки освоить дисциплину в период зачётноэкзаменационной сессией, как правило, показывают не слишком хороший результат. В самом начале учебного курса студенту следует познакомиться со следующей учебно-методической документацией:

- программой дисциплины;
- перечнем знаний и умений, которыми студент должен овладеть;
- тематическими планами лекций, семинарских занятий;
- контрольными мероприятиями;
- учебными пособиями по дисциплине;
- перечнем вопросов к зачету и перечнем экзаменационных вопросов.

 После этого у студента должно сформироваться четкое представление об объеме и характере знаний и умений, которыми надо будет овладеть по дисциплине. Систематическое выполнение учебной работы на лекциях, семинарских занятиях и в процессе самостоятельной работы позволит успешно освоить дисциплину и создать хорошую базу для сдачи зачета и экзамена.

 Рекомендуемая тематика занятий максимально полно реализуется в контактной работе со студентами очной формы обучения. В случае реализации образовательной программы в заочной / очно-заочной форме трудоемкость дисциплины сохраняется, однако объем учебного материала в значительной части осваивается студентами в форме самостоятельной работы. При этом требования к ожидаемым образовательным результатам студентов по данной дисциплине не зависят от формы реализации образовательной программы.

В случае организации учебной работы с использованием дистанционных образовательных технологий занятия проводятся в электронной информационно-образовательной среде института.

# **5. ОБРАЗОВАТЕЛЬНЫЕ ТЕХНОЛОГИИ**

## **5.1 Образовательные технологии**

В освоении учебной дисциплины «Автоматизация бизнес-процессов» используются следующие **традиционные образовательные технологии:**

- чтение информационных лекций с использованием доски и видеоматериалов;

- практические занятия;
- лабораторные занятия;
- контрольные опросы;
- консультации;
- самостоятельная работа студентов с учебной литературой и первоисточниками;

- зачетная и экзаменационная аттестация.

## **5.2. Использование информационных технологий:**

- технологии, основанные на использовании ЭИОС института (методические материалы по дисциплине, размещенные на сайте ГСИ);
- Интернет-технологии;
- компьютерные обучающие и контролирующие программы;
- информационные технологии, позволяющие увеличить эффективность преподавания (за счет усиления иллюстративности):

- *лекция-визуализация – иллюстративная форма проведения информационных и проблемных лекций;* 

*- семинар-презентация – использование студентами на семинарах специализированных программных средств.* 

### **5.3. Активные и интерактивные методы и формы обучения**

Из перечня видов: («мозговой штурм», анализ проблемных ситуаций, анализ конкретных ситуаций, инциденты, имитация коллективной профессиональной деятельности, творческая работа, связанная с самопознанием и освоением дисциплины, деловая игра, круглый стол, диспут, дискуссия, мини-конференция и др.) используются следующие:

*-* «*мозговой штурм»;* 

*- диспут* (способ ведения спора, проводимого с целью установления научной истины со ссылками на устоявшиеся письменные авторитетные источники и тщательный анализ аргументов каждой из сторон);

*- выполнение лабораторных работ;* 

*- дискуссия (*как метод, активизирующий процесс обучения, изучения сложной темы,

теоретической проблемы*) применяется на семинарах-дискуссиях, где обсуждаются спорные вопросы с выявлением мнений в студенческой группе;* 

*- беседа.* 

# **6. Фонд оценочных средств для проведения промежуточной аттестации обучающихся по дисциплине**

Контроль качества освоения дисциплины включает в себя текущий контроль успеваемости и промежуточную аттестацию обучающихся. Промежуточная аттестация обучающихся по дисциплине проводится в форме зачета и экзамена.

Конкретный перечень типовых контрольных заданий и иных материалов для оценки результатов освоения дисциплины, а также описание показателей и критериев оценивания компетенций приведен в фонде оценочных средств по дисциплине.

#### **6.1. Формы текущего контроля**

 *- индивидуальное собеседование;* 

- *мониторинг результатов практических занятий;*
- *мониторинг результатов лабораторных занятий;*
- *выполнение практических заданий;*
- *выполнение лабораторных заданий;*

#### **6.2. Форма промежуточного контроля по дисциплине –** зачет

Вопросы к зачету:

- 1. Современный офис
- 2. Официальный документ
- 3. Свойства и функции документов
- 4. Системы документации
- 5. Нормативные акты и инструктивные материалы
- 6. Документооборот и его характеристики
- 7. Виды и состав документопотоков
- 8. Организация электронного документооборота
- 9. Процедуры обработки входящих, исходящих и внутренних документов
- 10. Автоматизация движения документов. Маршрут движения документов
- 11. Технология работы с документами
- 12. Автоматизация процедуры регистрации документов
- 13. Автоматизация процедуры контроля за исполнением документов
- 14. Автоматизация процедуры создания документов
- 15. Систематизация и хранение документов
- 16. Информационно-справочная работа по документам
- 17. Понятие бизнес процесса и его автоматизации
- 18. Автоматизация ввода и рассылки документов
- 19. Облачные технологии в системе электронного документооборота
- 20. Обзор систем автоматизации офисной деятельности
- 21. Положение о единой системе межведомственного электронного взаимодействия
- 22. Электронное правительство
- 23. Особенности внедрения систем электронного документооборота в государственных учреждениях
- 24. Электронная цифровая подпись в системах автоматизации делопроизводства и документооборота
- 25. Принципы формирования электронной цифровой подписи
- 26. Работа с ключами
- 27. Новые формы электронной подписи
- 28. Понятие клиентоориентированного подхода

Вопросы к экзамену:

- 1. Типы CRM
- 2. Функциональные составляющие CRM
- 3. Клиентская стратегия
- 4. Процесс создания ценности
- 5. Модель оптимизации удержания клиентов
- 6. Мировой рынок клиентоориентированных систем
- 7. Российский рынок клиентоориентированных систем
- 8. Многоканальная стратегия
- 9. Технические препятствия по пути CRM
- 10. Интегрированные CRM-решения
- 11. Приложения для документооборота
- 12. Выбор решения CRM
- 13. Оценка рентабельности инвестиций в CRM
- 14. Технология Workflow
- 15. Стандарты электронного взаимодействия. Структура электронного документа
- 16. ERM
- 17. Концепция MRP
- 18. Стандарт MRPII
- 19. Методология ERP
- 20. Основные принципы выбора ERP-системы
- 21. Основные этапы проекта внедрения ERP-системы
- 22. Современное состояние российского рынка ПО управления предприятиями
- 23. Корпоративный информационный портал
- 24. Сравнение ERP по ключевым характеристикам
- 25. Основные достоинства ERP-систем
- 26. Описание отдельных представителей российского рынка ERP
- 27. Основные технические требования к ERP-системе
- 28. Добавить клиента в CRM-систему
- 29. Добавить события в календать CRM-системы

# **7. УЧЕБНО-МЕТОДИЧЕСКОЕ ОБЕСПЕЧЕНИЕ**

# **7.1. Рекомендуемая литература**

## *Основная литература*

Долганова, О. И. Моделирование бизнес-процессов : учебник и практикум для вузов / О. И. Долганова, Е. В. Виноградова, А. М. Лобанова ; под редакцией О. И. Долгановой. — Москва : Издательство Юрайт, 2023. — 289 с. — (Высшее образование). — ISBN 978-5-534- 00866-1. — Текст : электронный // Образовательная платформа Юрайт : [сайт]. — URL: https://urait.ru/bcode/511418

Ипатова, Э. Р. Методологии и технологии системного проектирования информационных систем : учебник / Э. Р. Ипатова, Ю. В. Ипатов. — 3-е изд., стер. — Москва : ФЛИНТА, 2021. — 256 с. : табл., схем. — (Информационные технологии). — ISBN 978-5-89349-978-0. — Текст : электронный // Университетская библиотека ONLINE : [сайт]. — URL: https://biblioclub.ru/index.php?page=book&id=79551

# *Дополнительная литература*

Гаврилов, Л. П. Инновационные технологии в коммерции и бизнесе : учебник для вузов / Л. П. Гаврилов. — Москва: Издательство Юрайт, 2023. — 372 с. — (Высшее образование). — ISBN 978-5-534-15960-8. — Текст : электронный // Образовательная платформа Юрайт : [сайт]. — URL: https://urait.ru/bcode/510351

Громов, А. И. Управление бизнес-процессами: современные методы : монография / А. И. Громов, А. Фляйшман, В. Шмидт; под редакцией А. И. Громова. - Москва: Издательство Юрайт, 2023. — 367 с. — (Актуальные монографии). — ISBN 978-5-534-03094- 5. — Текст : электронный // Образовательная платформа Юрайт : [сайт]. — URL: https://urait.ru/bcode/511132

Емельянова, Н. Ю. ИТ-стандарты : учебное пособие для студентов, обучающихся по направлению подготовки 38.03.05 «Бизнес-информатика» / Н. Ю. Емельянова, В. А. Емельянов. — Москва : Прометей, 2023. — 200 с. : табл., схем. — ISBN 978-5-00172-437-7. — Текст : электронный // Университетская библиотека ONLINE : [сайт]. — URL: https://biblioclub.ru/index.php?page=book&id=700940

Куприянов, Ю. В. Бизнес-системы. Основы теории управления : учебное пособие для вузов / Ю. В. Куприянов. — 3-е изд., испр. и доп. — Москва : Издательство Юрайт, 2023. — 217 с. — (Высшее образование). — ISBN 978-5-534-14352-2. — Текст : электронный // Образовательная платформа Юрайт : [сайт]. — URL: https://urait.ru/bcode/515977

# *Периодическая литература (библиотека ГСИ)*

- 1. Информатизация и связь.
- 2. Проблемы управления.
- 3. Российский журнал менеджмента.
- 4. Системный администратор.

5. Актуальные проблемы экономики и менеджмента (доступный архив: 2019–2022). –

URL: https://www.iprbookshop.ru/98831.html.

6. Вестник Российского университета дружбы народов. Серия Экономика (доступный архив: 2011–2022). – URL: https://www.iprbookshop.ru/32735.html.

7. Вестник Ростовского государственного экономического университета (РИНХ) (доступный архив: 2014–20212). – URL: https://www.iprbookshop.ru/61941.html.

8. Вестник Сибирского института бизнеса и информационных технологий (доступный архив: 2019–2022). – URL: https://www.iprbookshop.ru/102212.html.

9. Прикладная информатика (доступный архив: 2006–2022). – URL: https://www.iprbookshop.ru/11770.html.

10. Программные продукты и системы (доступный архив: 2010–2022). – URL: https://www.iprbookshop.ru/25852.html.

11. Современная конкуренция (доступный архив: 2007–2022). – URL: https://www.iprbookshop.ru/11778.html.

12. Стратегии бизнеса (доступный архив: 2020–2022). – URL:

https://www.iprbookshop.ru/106278.html.

# **7.2. Электронные образовательные и информационные ресурсы**

1. Электронно-библиотечная система «ЮРАЙТ» - https://urait.ru/

2. Университетская библиотека онлайн – www/biblioclub.ru

# **7.3. Профессиональные базы данных и информационные справочные системы**

# **Информационно-справочные системы**

1. «Система КонсультантПлюс» – компьютерная справочная правовая система http://www.consultant.ru/

2. «Гарант» – справочно-правовая система по законодательству Российской Федерации - http://www.garant.ru/

3. Единое окно доступа к образовательным ресурсам. - http://window.edu.ru/

4. Национальная информационно-аналитическая система Российский индекс научного цитирования (РИНЦ). - https://www.elibrary.ru

5. Федеральный портал «Российское образование» - http://www.edu.ru/

# **Профессиональные базы данных**

- 1. Научная электронная библиотека eLibrary.ru Российский индекс научного цитирования (РИНЦ)
- 2. Открытый портал информационных ресурсов (научных статей, сборников работ и монографий по различным направлениям наук) https://elibrary.ru/project\_risc.asp
- 3. База данных научных журналов на русском и английском языке ScienceDirect
- 4. Открытый доступ к метаданным научных статей по различным направлениям наук поиск рецензируемых журналов, статей, глав книг и контента открытого доступа http://www.sciencedirect.com/
- 5. Информационный центр «Библиотека имени К. Д. Ушинского» РАО Научная педагогическая библиотека http://gnpbu.ru/
- 6. Федеральный портал «Российское образование» http://www.edu.ru/

7. Бесплатная электронная библиотека онлайн «Единое окно доступа к образовательным ресурсам» http://window.edu.ru/

- 8. Единая коллекция цифровых образовательных ресурсов Научно-практические и методические материалы http://school-collection.edu.ru/
- 9. Единый реестр российских программ для электронных вычислительных машин и баз данных, в том числе свободно распространяемых, доступен по ссылке Reestr-Minsvyaz.ru
- 10. Сайт, посвященный SQL, программированию, базам данных, разработке информационных систем https://www.sql.ru/
- 11. На сайте проекта OpenNet размещается информация о Unix системах и открытых технологиях для администраторов, программистов и пользователей http://www.opennet.ru/
- 12. Библиотека программиста https://proglib.io
- 13. Сообщество IT-Специалистов https://habr.com/ru/

14. Сеть разработчиков Microsoft https://msdn.microsoft.com/ru-ru/

15. Сборник статей по информационной безопасности http://www.iso27000.ru/chitalnyi-zai

### **Перечень ресурсов информационно-телекоммуникационной сети «Интернет», необходимых для освоения дисциплины**

1. Министерство образования и науки Российской Федерации. 100% доступ http://минобрнауки.рф/

2. Федеральная служба по надзору в сфере образования и науки. 100% доступ http://obrnadzor.gov.ru/

3. Федеральный портал «Российское образование». 100% доступ - http://www.edu.ru/

5. Федеральный центр информационно-образовательных ресурсов. 100% доступ http://fcior.edu.ru/

6. Электронно-библиотечная система, содержащая полнотекстовые учебники, учебные пособия, монографии и журналы в электронном виде 5100 изданий открытого доступа. 100% доступ - http://bibliorossica.com/

7. Федеральная служба государственной статистики. 100% доступ - http://www.gks.ru

# **8. Программное обеспечение, используемое при осуществлении образовательного процесса по дисциплине**

Операционная система Windows 10,

Microsoft office (Word, Excel, PowerPoint, Outlook, Publisher), Microsoft Access GPSS-Word Quick Sale 2 Free

CRM Monitor

Антивирус Windows Defender (входит в состав операционной системы Microsoft Windows)

### **Программное обеспечение отечественного производства**

INDIGO

Яндекс.Браузер

## **Свободно распространяемое программное обеспечение**

Adobe Reader для Windows Архиватор HaoZip

## **9. Материально-техническое обеспечение, необходимое для осуществления образовательного процесса по дисциплине**

Для проведения учебных занятий используются учебные аудитории, оснащенные оборудованием и техническими средствами обучения: специализированной мебелью, отвечающей всем установленным нормам и требованиям; персональными компьютерами с доступом к сети Интернет, переносным мультимедийным оборудованием; сканером; сетевым принтером; магнитно-маркерной доской.

Для самостоятельной работы обучающихся используются помещения, оснащенные компьютерной техникой: персональные компьютеры с доступом к сети Интернет и ЭИОС института, принтеры; специализированной мебелью, отвечающей всем установленным нормам и требованиям.

Для обучения инвалидов и лиц с ограниченными возможностями здоровья институтом могут быть представлены специализированные средства обучения, в том числе технические средства коллективного и индивидуального пользования.

### **10. Методические рекомендации по обучению лиц с ограниченными возможностями здоровья**

Профессорско-педагогический состав знакомится с психолого-физиологическими особенностями обучающихся инвалидов и лиц с ограниченными возможностями здоровья, индивидуальными программами реабилитации инвалидов (при наличии). При необходимости осуществляется дополнительная поддержка преподавания тьюторами, психологами, социальными работниками, прошедшими подготовку ассистентами.

В соответствии с методическими рекомендациями Минобрнауки РФ (утв. 8 апреля 2014 г. N АК-44/05вн) в курсе предполагается использовать социально-активные и рефлексивные методы обучения, технологии социокультурной реабилитации с целью оказания помощи в установлении полноценных межличностных отношений с другими студентами, создании комфортного психологического климата в студенческой группе. Подбор и разработка учебных материалов производятся с учетом предоставления материала в различных формах: аудиальной, визуальной, с использованием специальных технических средств и информационных систем.

Освоение дисциплины лицами с ОВЗ осуществляется с использованием средств обучения общего и специального назначения (персонального и коллективного использования). Материально-техническое обеспечение предусматривает приспособление аудиторий к нуждам лиц с ОВЗ.

Форма проведения аттестации для студентов-инвалидов устанавливается с учетом индивидуальных психофизических особенностей. Для студентов с ОВЗ предусматривается доступная форма предоставления заданий оценочных средств, а именно:

- в печатной или электронной форме (для лиц с нарушениями опорно-двигательного аппарата);
- в печатной форме или электронной форме с увеличенным шрифтом и контрастностью (для лиц с нарушениями слуха, речи, зрения);
- методом чтения ассистентом задания вслух (для лиц с нарушениями зрения).

Студентам с инвалидностью увеличивается время на подготовку ответов на контрольные вопросы. Для таких студентов предусматривается доступная форма предоставления ответов на задания, а именно:

- письменно на бумаге или набором ответов на компьютере (для лиц с нарушениями слуха, речи);
- выбором ответа из возможных вариантов с использованием услуг ассистента (для лиц с нарушениями опорно-двигательного аппарата);
- устно (для лиц с нарушениями зрения, опорно-двигательного аппарата).

При необходимости для обучающихся с инвалидностью процедура оценивания результатов обучения может проводиться в несколько этапов.

# **Лабораторная работа №1. Знакомство с системами управления взаимодействия с клиентами или CRM (Customer Relationship Management)**

Целью лабораторной работы является знакомство с коммерческими предложениями CRM в сети Интернет, и их сравнение по критериям для выбора.

### **Общие сведения: Критерии выбора CRM систем**

CRM- система – прикладное программное обеспечение для организаций, предназначенное для автоматизации стратегий взаимодействия с клиентом для повышения уровня продаж, оптимизации маркетинга и улучшения обслуживания клиентов путем сохранения информации о них и истории взаимоотношения с ними, установления и улучшения бизнес – процедур и последующего анализа результатов.

### **Критерии выбора CRM.**

Прежде всего, при выборе CRM-системы, необходимо определить какие **задачи** являются приоритетными, и затем определить класс CRM.

**1)** Классификация систем по *функциональным возможностям (назначение).* 

- Управление продажами (SFA англ. Sales Force Automation).
- Управление маркетингом.

• Управление клиентским обслуживанием и колл-центрами (системы по обработке обращений абонентов, фиксация и дальнейшая работа с обращениями клиентов)

**2)** Классификация CRM по *уровням обработки информации (тип crm)***.** 

• Операционный CRM – регистрация и оперативный доступ к первичной информации по событиям, компаниям, проектам, контактам.

• Аналитический CRM – отчётность и анализ информации в различных разрезах (воронка продаж, анализ результатов маркетинговых мероприятий, анализ эффективности продаж в разрезе продуктов, сегментов клиентов, регионов и другие возможные варианты).

• Коллаборативный CRM (англ. collaboration – сотрудничество; совместные, согласованные действия) – уровень организации тесного взаимодействия с конечными потребителями, клиентами, веб-страницы для отслеживания клиентами состояния заказа, уведомление по SMS о событиях, связанных с заказом или лицевым счётом, другие интерактивные возможности).

#### **3) Минимальный набор функций при внедрении CRM**

- Интеграция с IP-телефонией
- Ведение клиентской базы
- Автоматизация процесса продаж
- Поддержка бизнес-процессов.
- Хранение истории всех продаж.
- Контроль и управление.

# **4) Стоимость внедрения и эксплуатации**

Следующим критерием является *цена продукта*. Она будет определяться исходя из объёма функциональных возможностей, выбранных клиентом, объёма выделяемого пространства, предоставляемого под базу данных организации, персонализации конкретного продукта, количества пользователей системы, надёжности системы.

# **5) Конфигурация**

Как правило, фирмы, предоставляющие CRM-системы, предлагают покупателям сформированные пакеты услуг, либо обозначают стоимость по категориям, может использоваться термин **конфигурация**. Например:

● *Готовые («коробочные») программные решения.* 

Плюсы: Низкая стоимость лицензий (**4-6 т. руб**.), короткие сроки внедрения

Минусы: программы предназначены для локального использования в отделе продаж, доработки почти невозможны. Процессы, заложенные в программу, строго регламентированы, обычно слабый аналитический блок, бизнес процессы фирмы придется подтягивать под возможности программы.

● *Настраиваемые полуготовые программные решения.* 

Плюсы: возможность менять программу под бизнес-процессы фирмы, возможность интеграции с существующими бизнес приложениями и системами учета, качественный аналитический блок, возможность вносить изменения в программу. Умеренная стоимость лицензий (**10-15 т. руб**.)

Минусы: длительный процесс внедрения, привлечение разработчиков к внесению изменений и внедрения обычно стоит примерно столько же, сколько и приобретение лицензий.

● *Индивидуальные «персональные» программные решения.* 

Вариант I – полностью, «с нуля» написанное программное решение по техническому заданию.

Вариант II – полная переработка программного решения.

Плюсы: полное соответствие нашим запросам, оплата разовая без ограничений количества лицензий

Минусы: отсутствие передового опыта разработки CRM программ, большие временные и организационные затраты, полная зависимость от конкретного программиста, высокий риск получения не качественного продукта.

**6)** Следующим критерием, а скорее даже фактором, влияющим на выбор продукта, является **поставщик и разработчик системы**.

**Репутация и опыт** разработчика при выборе CRM-системы могут дать гарантию качества продукта и его поддержки

**7)** Не самый важный, но всё же значимый критерий – **интерфейс CRM-системы**.(Удобный, продуманный, понятный, неясная структура ,требует предварительного изучения, тяжело разобраться, резкие цвета, …)

**8) Технология**, используемая при реализации программного продукта (on-premise; SaaS, SaaS SLA; LAMP; MySQL; MS SQL Server; СУБД Oracle)

# *Задание.*

1. Выполнить поиск в Интернет фирм – разработчиков - поставщиков программ для автоматизации стратегий взаимодействия с клиентом

2. Познакомиться с коммерческими предложениями найденных фирм.

2.1. Назначение CRM – решаемые задачи, уровень бизнеса, отрасли экономики,

2.2. Тип CRM (по уровню обработки информации)

2.3. Набор функций при внедрении

2.4. Стоимость внедрения по категориям и количеству пользователей.

2.5. Наличие демо-версии.

2.6. Другие критерии

3. Обобщить найденные материалы, оформить их в виде таблицы.

4. Познакомиться с несколькими демо-версиями, предлагаемыми бесплатно в режиме on-line.

Образец отчета составить в виде таблицы:

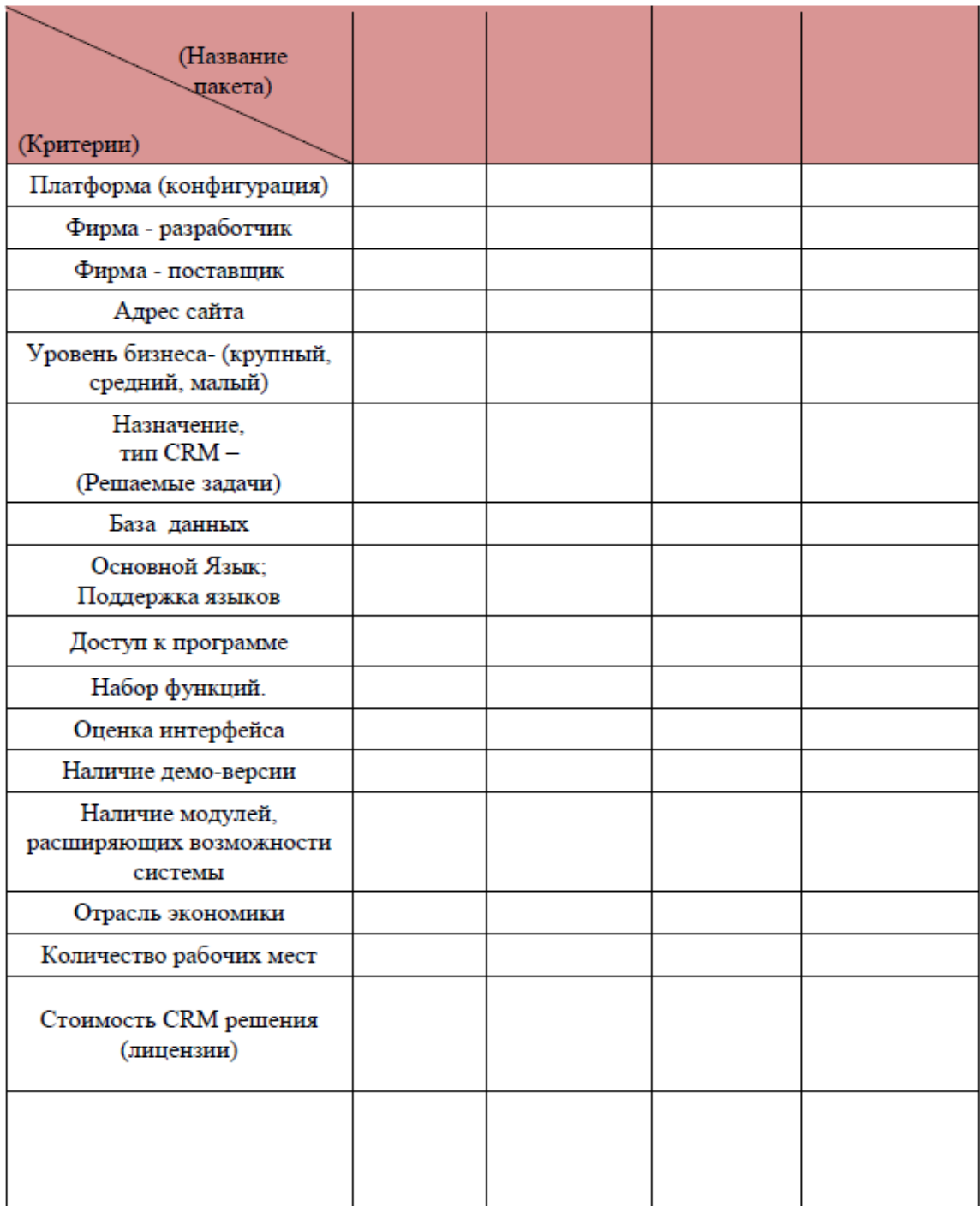

### **Работа в системе управления взаимоотношениями с клиентами CRM Quick Sale 2 Free.**

В данном курсе лабораторных работ предлагается работа с free-версией для одного пользователя в системе Quick Sale 2 Free.

Для успешной работы студенту необходимо создать на рабочем диске папку со своим именем для хранения файлов.

### **Лабораторная работа №2. Настройка справочников в CRM Quick Sale 2 Free**

Данная работа позволяет познакомиться с видами справочников, порядком их редактирования и возможностью добавления новых справочников в систему.

# *Общие сведения*

Quick Sale 2 Free - это CRM (Customer Relationship Management) система, которая предназначена для управления взаимодействием с клиентами. Quick Sale 2 Free обеспечивает решение следующих задач:

- ведение клиентской базы данных,

- планирование и выполнение работы с клиентом,

- контроль работы менеджеров по продажам,

- получение аналитических отчетов.

Это мощный механизм поиска клиентов, товаров, сделок и т.п.

Наиболее частые используемые в системе функции объединены в структурные компоненты – модули.

Окно модуля, в зависимости от выбранного режима, содержит таблицу с данными или набор вкладок с полями для просмотра и ввода данных.

Справочники содержат сведения, которые используются при вводе значений с помощью раскрывающихся списков.

Состав справочников определен разработчиками системы. Добавить новый справочник в систему Администратор не может.

Все справочники в системе настроены по умолчанию.

Многие справочники, такие как «Страны/Регионы», «Районы/Регионы», «Сегменты», вероятно, не потребуют изменения. Другие же, например, «Продукты», должны быть обязательно настроены в соответствии с профилем работы компании.

Справочники должны быть настроены Администратором до работы пользователей в системе.

Информацию о справочниках можно получить в справочной системе (программное меню Справка – пункт меню Справка Quick Sale 2 Free (F1) – вкладка Содержание - Сервис – Справочники).

Для настройки справочников использовать пиктограммы или клавиши:

- добавить новый элемент (клавиша «Insert»).

удалить (клавища «Delete»).

 $\Box$ изменить (двойной шелчок мыши на нужном элементе).

Окно настройки справочника показано на рис.2.1.

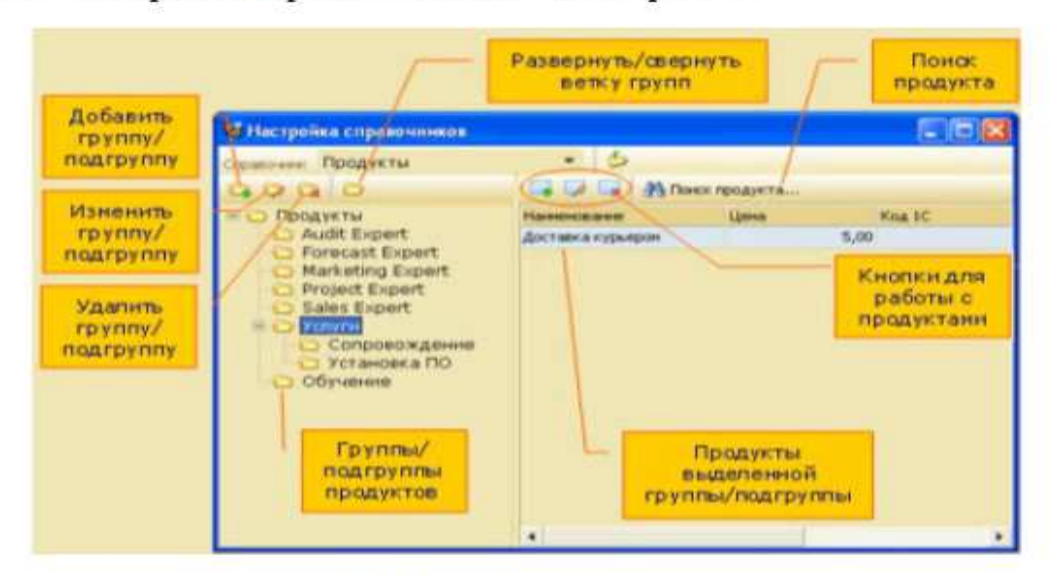

Рис. 2.1 Окно настройки справочника.

Справочник «Продукты» должен содержать список всех реализуемых компанией товаров и услуг. Именно продукты, перечисленные в этом справочнике, будут предлагаться пользователям для выбора при проведении продажи.

Администратор должен ввести полный список продуктов компании и задать и корректировать их цену.

Справочник "Пакеты" должен содержать ссылки на файлы, пересылаемые клиентам по электронной почте.

### *Практическое задание*

Научиться работать со справочниками системы Quick Sale 2 Free.

1. Ознакомиться с составом справочников.

Для этого открыть пункт меню "Сервис" – "Справочники". В окне "Настройка справочников" просмотреть список всех справочников.

2. Изменить (вручную) состав справочника Продукты.

2.1. Удалить все группы продуктов, кроме Обучения и Услуги. Создать новую группу Program

2.2. В группах Обучение и Услуги удалить продукты и ввести новые в как на рис.2.2.

| Справочник Продукты             |                                       |                         |                            |                   |
|---------------------------------|---------------------------------------|-------------------------|----------------------------|-------------------|
| $\Box$<br><b>Capt</b>           | $\overline{\mathscr{L}}$<br><b>SI</b> | <b>А Поиск продукта</b> |                            |                   |
| $-F$<br>Продукты                | Наименование                          | Цена                    | Код Комментарий<br>Услуга. |                   |
| Program<br>Обучение             | Program Professional                  | 50,00                   |                            |                   |
|                                 | Program.v1                            | 10,00                   |                            | L.                |
| Услуги                          | Program.y2                            | 25,00                   |                            | п                 |
| $\Box$ n<br>Продукты            | Наименование                          | Цена                    | Код Комментарий            | Услуга            |
| Program<br>Обучение<br>□ Услуги | Обучение. Пользователь                | 10,00                   |                            | V                 |
|                                 | Обучение, Профессиона.                | 15,00                   |                            | $\overline{\vee}$ |
| Продукты                        | Наименование                          | Цена                    | Код Комментарий            | Услуга            |
| Program                         | Обучение, Пользователь                | 10,00                   |                            | M                 |
| Обучение<br>Услуги              | Обученне. Професснона.                | 15,00                   |                            | ∇                 |

Рис.2.2. Заполнение справочника "Продукты".

2.3. Ознакомиться с остальными справочниками.

Открыть справочную систему (меню "Справка" – "Справка Quick Sale 2 Free"). Выбрать во вкладке "Содержание" пункт "Остальные справочники". Прочитать об их назначении.

3. Выполнить импорт справочника "Пакеты".

3.1. Для заполнения справочника Пакеты предварительно создать:

● два текстовых файла file1.txt и file2.txt, содержащих соответственно Инструкцию1 и Инструкцию2.

1текстовый файл Shisok.txt c переченем услуг,

● и 2 файла с описанием услуг: У1.txt и У2.txt.

Разместить их в своей рабочей папке.

3.2. Создать в программе Блокнот **текстовый** файл по образцу на рис.2.3.

Слова в строках должны разделяться знаками табуляции (нажатие клавиши Tab):

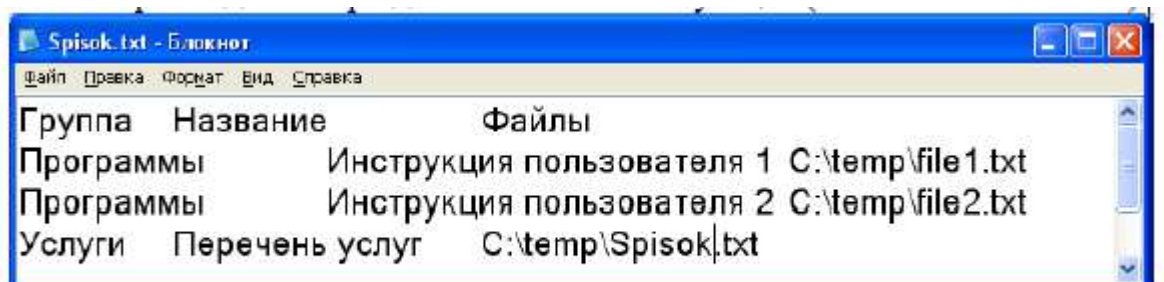

Рис.2.3.Образец оформления данных для импорта.

3.3. Выполнить команду импорт справочников (рис.2.4).

В случае нарушения структуры справочника, с помощью значков

удалить ошибочные данные и вставить новые.

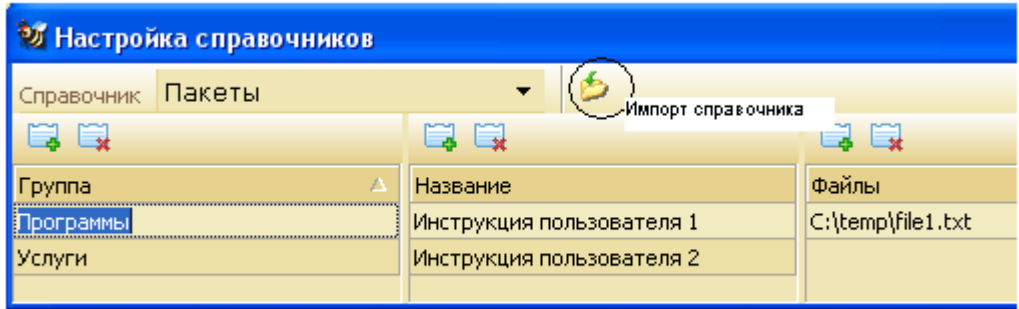

Рис.2.4. Импорт справочников.

3.4. Добавить в группу "Услуги" два пакета, задать названия – Услуга1 и Услуга2, и местонахождение файлов.

# **Лабораторная работа №3. Работа в модуле "Клиенты". Вкладки модуля "Клиенты" для описания компаний-клиентов: «Главное» «Контакты»**

Данная работа позволяет ознакомиться с функциями модуля Клиенты, отражающими систему учета данных о клиентах организации.

# *Общие сведения*

EE

Модуль «Клиенты» является основным модулем всей системы Quick Sale 2 Free и предназначен для ведения базы данных клиентов (компаний).

Функции модуля «Клиенты:

- ввод и просмотр данных о клиентах,

- поиск информации о клиентах,

- планирование работ с клиентом,

- ввод и просмотр данных о работе, проведенной с клиентом,

- рассылка информационных материалов клиенту.

Возможны два режима работы модуля «Клиенты»: «Таблица» и «Карточка».

В режиме «Таблица» на экран выдается список всех клиентов, в режиме «Карточка» работа ведется с информацией по отдельному клиенту.

Набор действий, которые может выполнить пользователь в обоих режимах, один и тот же (рис.3.1).

Режим «Таблица» предназначен для просмотра списка клиентов, поиска клиентов с помощью фильтра, удаления клиентов из списка (рис.3.2). Режим «Таблица» предназначен

для просмотра списка клиентов, поиска клиентов с помощью фильтра, удаления клиентов из списка (рис.3.2). Режим «Таблица» предназначен для просмотра списка клиентов, поиска клиентов с помощью фильтра, удаления клиентов из списка (рис.3.2).

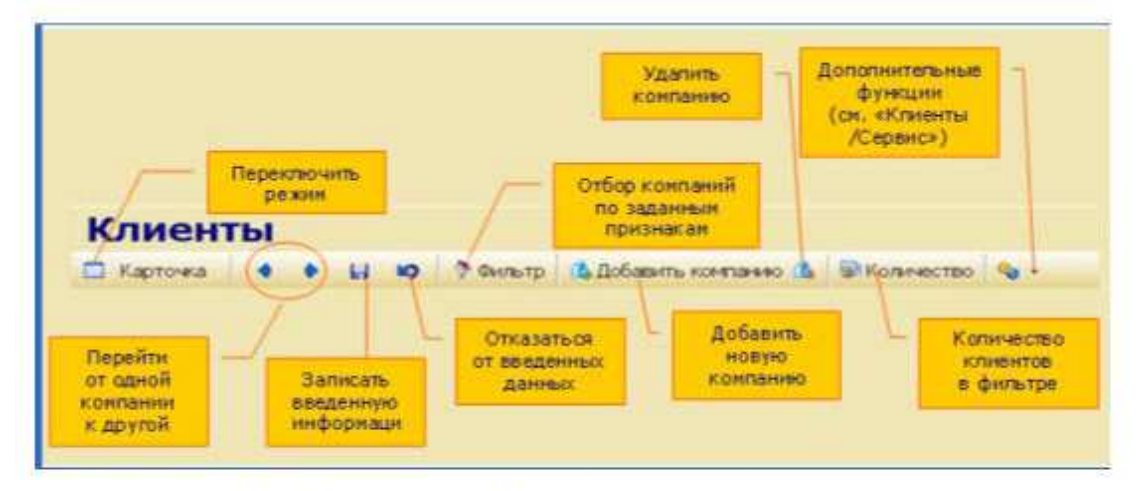

Рис.3.1. Возможные действия в модуле Клиенты.

Режим «Таблица» предназначен для просмотра списка клиентов, поиска клиентов с помощью фильтра, удаления клиентов из списка (рис.3.2).

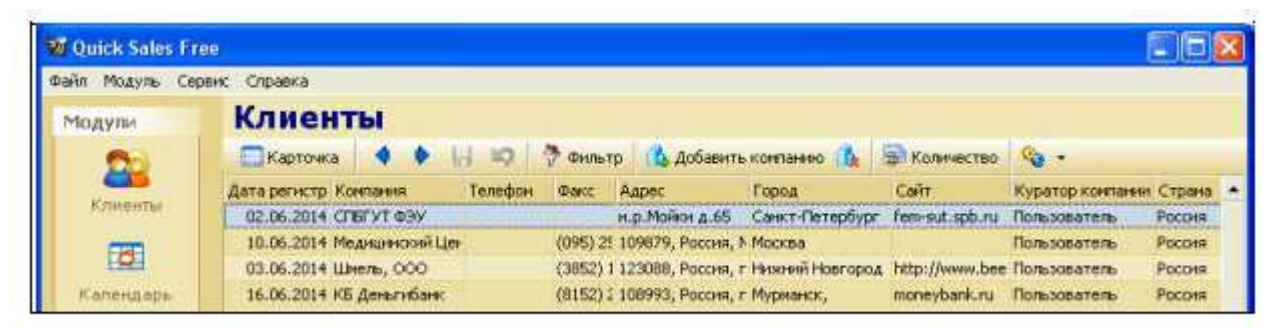

Рис.3.2. Режим таблицы.

Переход по записям осуществляется с помощью кнопок на панели инструментов, клавиш клавиатуры «Page Up», «Page Down», а также колесиком мыши (скроллинг).

Переход на карточку компании выполняется двойным нажатием кнопки мыши на выбранной строке или нажатием клавиши переключения режима.

В режиме «Карточка» можно просматривать, водить новые и редактировать старые данные о клиенте и работах с ним. Информация о самом клиенте и о работе с ним может быть описана очень подробно, но система не требует обязательного заполнения всех полей.

Редактировать информацию о компании (можно только в режиме «Карточка»)

Карточка состоит из двух частей:

-верхняя часть –вкладки, которые относятся к описанию компании-клиента,

- нижняя часть – вкладки, которые описывают проведенные куратором работы (продажи, звонки, договоры, отсылки e-mail и т.д.).

Сделанные изменения сохраняются автоматически. Имеется возможность сохранить изменения и вручную, нажав кнопку «Сохранить». При нажатии кнопки «Отменить» удаляются все изменения, сделанные на всех полях карточки до нажатия кнопки «Сохранить».

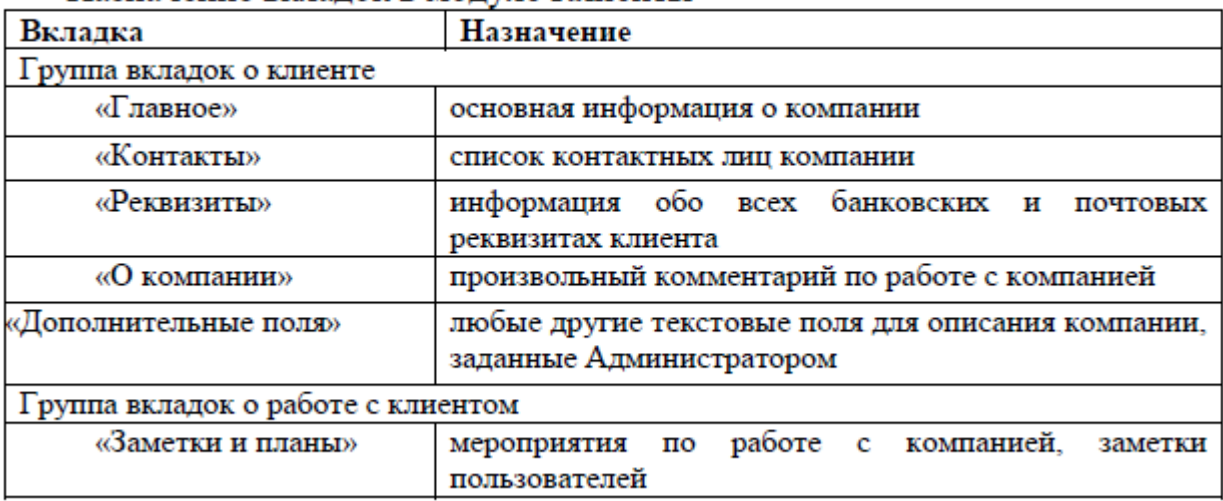

# Назначение вклалок в молуле Клиенты

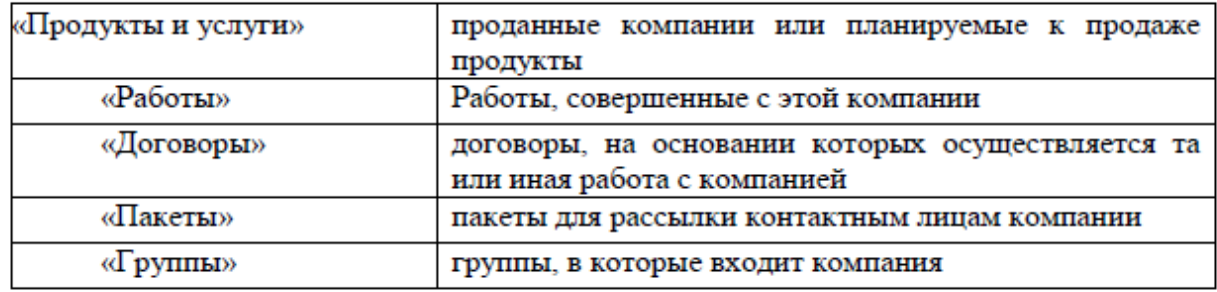

# *Практическое задание:*

- 1. Научиться работать с вкладками "Главное" и "Контакты" Модуля Клиенты.
- 2. Зарегистрировать новую компанию. Для этого:
- В режиме просмотра "Карточка" использовать кнопку "Добавить компанию".
- Ввести название компании-клиента в поле Компания.

- Ввести данные о клиенте (компании), заполнив поля вкладок Главное и Контакты. По возможности задавать значения из справочников(рис.3.3).

|               |                                                    |    |           | Telmus 4 + 1 9 7 Genero La Aubasena comanno La Tal Konstancio Ca - |       |
|---------------|----------------------------------------------------|----|-----------|--------------------------------------------------------------------|-------|
| Клипания      | Медицинский Центр Мост                             |    |           |                                                                    |       |
| Главное       | Korterns Prisonima Circumeren Ann none             |    |           |                                                                    |       |
| Aspec         | 109879, Россия, Москва, Слоуфьевский пер. д. 13/15 |    |           |                                                                    |       |
| Герод         | Moorea                                             |    | Crosse    | POCCHA                                                             | $-21$ |
| Tennboy       | $(095)$ 123-33-33                                  |    | Petitos   | Москва                                                             | ۰     |
| <b>OBCC</b>   | (095) 254-09-56                                    | 뺀  |           |                                                                    |       |
| Cailm         |                                                    | HO | Источник  | <b><i><u>Roecca</u></i></b>                                        | 大部    |
| <b>Cratyc</b> | 3. Средний                                         | ÷  | Источни2. | _не указано                                                        | ÷.    |
| Kybaroo.      | 1. Очень низкий<br>2 HH3KWR                        | ۸  | Сегивет   | Медицина и фармацевтика                                            | 一书    |
| Дата регис    | 3 Средний                                          |    | Ceremit2  | прои-сть медицинской техники                                       | ۳.    |

Рис.3.3. Модуль Клиенты в режиме Карточки. Заполнение вкладки Главное.

3. Зарегистрировать 5-10 компаний.

4. Научиться выполнять переходы между "соседними" компаниями.

*Замечание.* Данные для первых четырех компаний взять из Приложения1, данные остальных компаний придумать или заимствовать из базы данных Quick Sale 2 Free.

В поле E-mail вводить адреса учебных почтовых ящиков, созданных ранее, как своих, так и однокурсников.

5. Подсчитать количество записей в таблице В Количество

6. Выполнить переход по записям В режиме таблицы и в режиме карточки

7. Научиться работать с фильтром для выборки записей

Использовать фильтр для того, чтобы:

- Найти компании со статусом "очень важный", После просмотра каждого результата очищать фильтр.;

- Найти компании, предлагающие продукт-услугу "обучение", снять фильтр;

- Найти компании, в названии которых есть слова «банк» или «Мост», находящихся в России и зарегистрированных в базе в период с1 июня по 10 июня 2014 года, снять фильтр;

- Задать самостоятельно критерии для фильтра. Просмотреть результат, снять фильтр.

8. Выполнить действия из **меню Сервис**

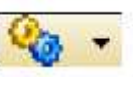

• ФИЛЬТР

- Найти контакты, дни рождения которых приходятся на первое полугодие (Сервис – Дни

рождения –задать диапазон дат – кликнуть по кнопке  $\Box$ ). "Применить" - Перейти на карточку контактного лица выделив нужный контакт и нажав кнопку

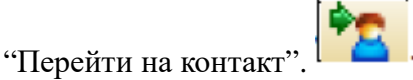

9. Перечислить возможности, доступные только в сетевой версии программы.

# **Лабораторная работа №4. Работа с вкладками модуля "Клиенты" для описания работ с компаниями-клиентами: «Работы», «Заметки и планы», «Продукты и услуги», «Договоры», «Пакеты», «Группы».**

Данная работа позволяет ознакомиться с функциями модуля "Клиенты", отражающими систему учета данных о взаимодействии с клиентами.

# *4.1. Общие сведения о вкладке «Работы» модуля "Клиенты"*

Вкладка «Работы» - это одна из наиболее важных вкладок Quick Sale 2 Free (рис.4.1). Она используется для записи всех работ, которые проводятся с клиентом с целью продажи товаров или услуг.

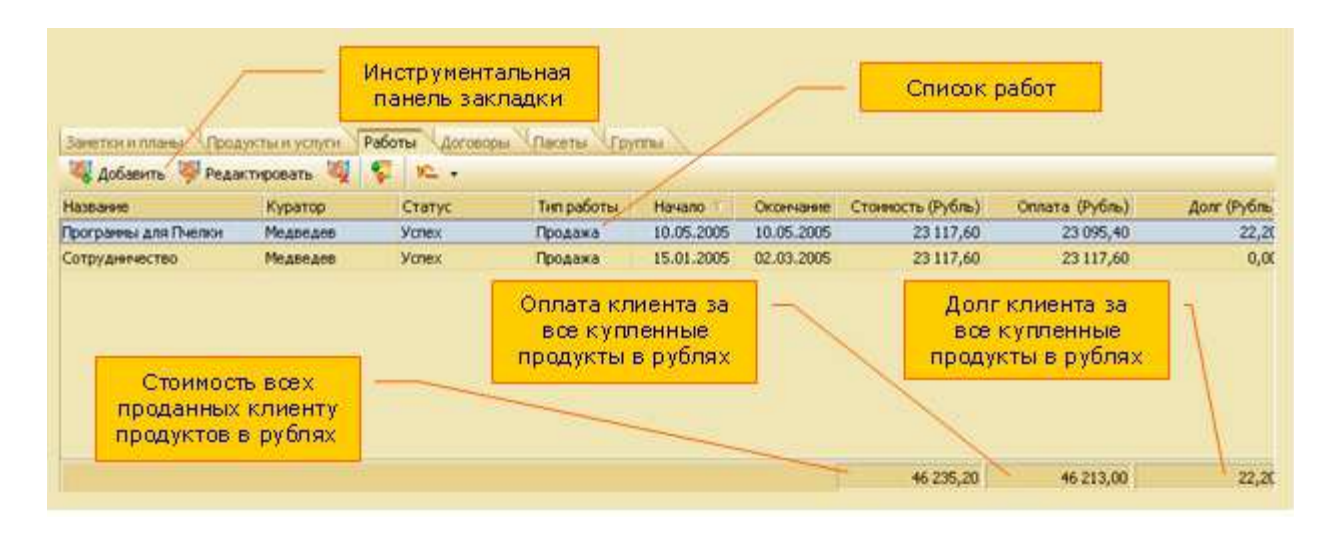

Рис. 4.1. Вид вкладки Работа

Работа ( или сделка) в Quick Sale 2 Free характеризуется тремя основными параметрами – «Тип», «Этап», «Статус». Конкретные значения этих параметров задаются Администратором системы при установке Quick Sale 2 Free. Например, они могут быть такими:

− тип работ: «Бартер», «Продажа», «Партнерство»;

− этапы работ: «Инициирование интереса», «Демонстрация», «Заключение сделки», «Установка», «Обучение», «Сопровождение», «Оказание услуг»;

− статус: «Открыта», «Успех», «Отказ»;

Записывать в систему следует не только работы, которые закончились успешной продажей, а именно все проводимые Вами работы.

Во-первых, зафиксируется информация для того, чтобы ничего не было забыто/утеряно и имелась возможность анализировать работу,

Во-вторых, полезна информация для других сотрудников, (например, маркетингового отдела) для принятия каких-то решений,

В-третьих, руководству будут видны усилия в работе сотрудников, если даже пока они не увенчались успехом.

*Замечание:* Данные по всем этапам работы, введенные в закладке «Работы», используются для **анализа деятельности**.

#### *Практическое задание:*

1.1. Ввести новую работу (сделку): модуль Клиенты- вкладка Работы/Добавить

1.2.Заполнить в открывшемся диалоговом окне Работы поля вкладки Главное:

- Название работы; тип работы; дату начала работы (по умолчанию – текущая дата); **дату окончания не задавать.** 

1.3. Добавить **первый этап** – **инициирование интереса** в диалоговом окне Работы - вкладка Этапы (рис.4.2).

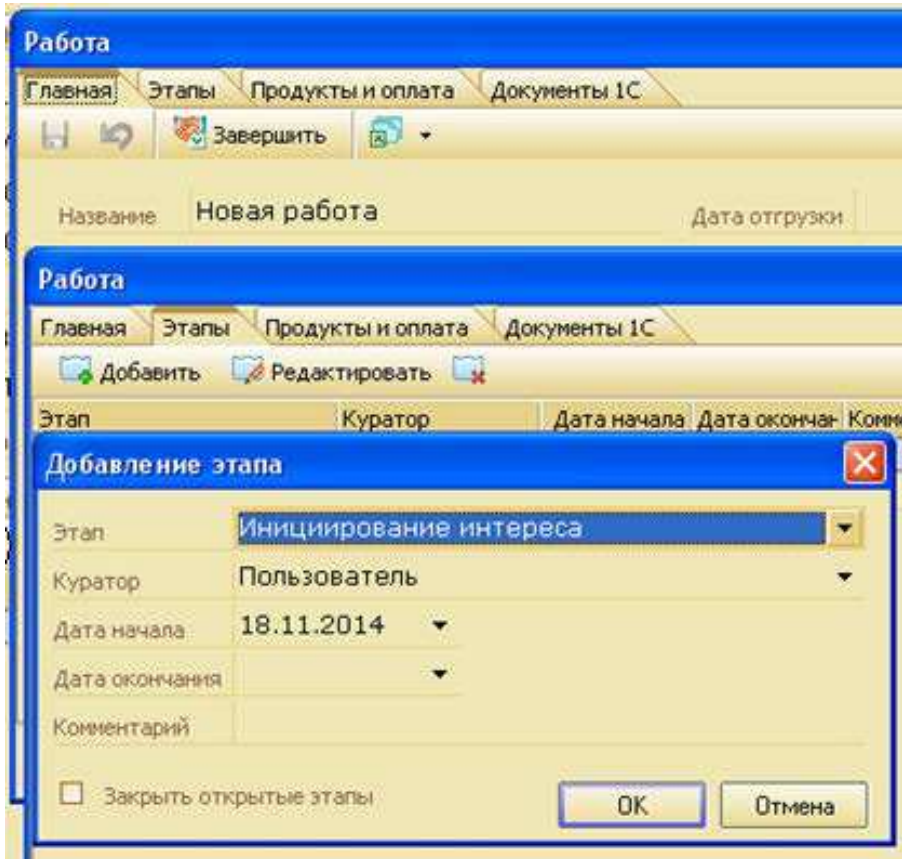

Рис.4.2. Добавление этапа работы

1.4. Добавить продукт, предназначенный к продаже - выбрать из справочника (Диалоговое окно Работа - вкладка Продукты и оплата– Добавить продукт.)

## *4.2. Общие сведения о вкладке «Заметки и планы» модуля "Клиенты."*

Вкладка "Заметки и планы" модуля Клиенты содержит заметки пользователей по ходу работы, а также проведенные и запланированные мероприятия по работе с клиентом.

Введенные данные не служат для анализа деятельности, а предназначены только для накопления истории работы с клиентом.

**План** - проведенные и запланированные на определенное время мероприятия по работе с клиентом)

**Заметка** - отмечание каких-либо событий без планирования времени.

## *Практическое задание:*

2.1. Добавить заметку типа "Входящий звонок": модуль Клиенты/ Вкладка "Заметки и планы" – "Добавить заметку"

2.2. Добавить план типа "Звонок" : модуль Клиенты/ Вкладка "Заметки и планы" – "Добавить план" (рис.4.):. Обратить внимание на отличие отображения заметки и плана во вкладке.

2.3. Выполнить план (Команда "Выполнить план"). Обратить внимание, что после выполнения плана он превращается в заметку с установленным флажком "Выполнено" (рис.4.6).

2.4. Добавить план типа "звонок"-"Позвонить – договориться о времени презентации";

2.5. Добавить - заметку типа "звонок"-"Звонили, чтобы узнать о семинаре";

2.6. Добавить – заметку типа "заметка"- "У директора сменился телефон, заменить номер в карточке."

2.7. Добавить второй этап работы – Демонстрация - Модуль Клиенты/ Диалоговое окно "Работы"/ вкладка "Этапы".

2.8. Во вкладке "Клиенты/Заметки и планы" –

Добавить план типа "демонстрация" -"Назначена демонстрация работы программы";

2.9. Добавить заметку типа "демонстрация"- "Проведена демонстрация работы программы". (Время указать с разницей).

2.10. Отсортировать планы и заметки по типу, по дате.

2.11. Просмотреть результаты в режиме таблицы и карточки (рис.4.3).

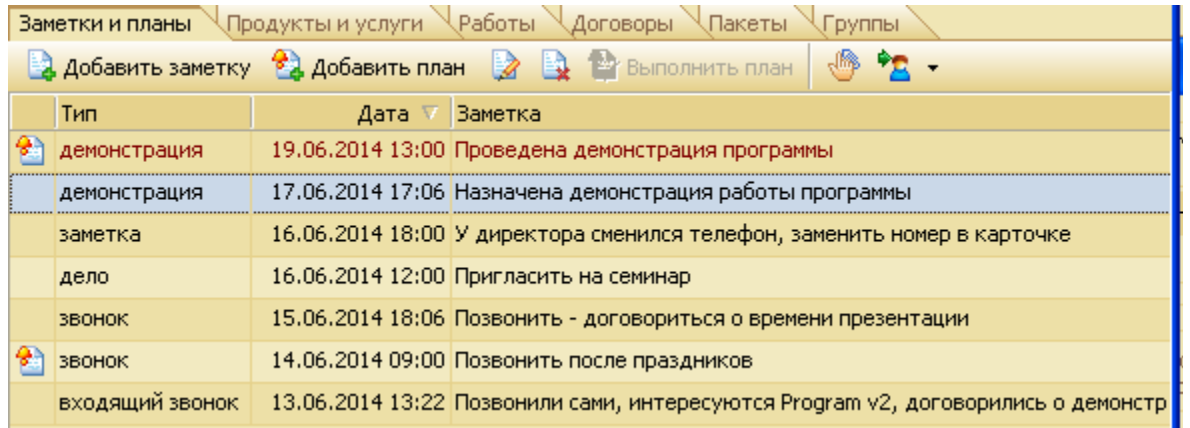

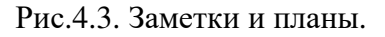

## *4.3. Общие сведения о вкладке «Пакеты» модуля "Клиенты"*

Вкладка предназначена для **создания** и рассылки различных информационных материалов контактным лицам компании.

Пакетом в системе Quick Sale 2 Free называется группа информационных материалов, собранная в одно электронное письмо и предназначенная для отправки контактным лицам компаний.

В качестве информационных материалов могут выступать различные прайс-листы, демонстрационные версии программ, рекламные буклеты, справочные материалы и т.п., хранящиеся в виде файлов на сервере или в личном компьютере

## *Практическое задание:*

3.1. Сформировать в справочнике набор информационных материалов для рассылки: Меню Сервис – Справочники – Пакеты. Ввести название группы, название материала, адрес файла.

3.2. Вариант заполнения справочника: импортировать данные из файла.

3.3. Предварительно создать текстовый файл (\*.txt), в котором разделителями данных будут знаки табуляции. Для многоуровнего спавочника рекомендуется структура плоской таблицы: Группа Название Файл

Группа 1 Название 1 Файл1

Группа 1 Название 2 Файл2

Группа 2 Название 3 Файл3

Группа 2 Название 4 Файл4

(После заполнения справочника перезагрузить приложение Quick Sale 2 Free).

3.4. Отправить письмо по электронной почте клиенту "КБ Деньги Банк" Иванову И.А. для этого:

Добавить новый пакет, заполнить поля Получатель, Тема; добавить материал (из справочника), отправить пакет.

В Главном меню - Сервис –Общие настройки – вкладка Пакеты - просмотреть и при необходимости заменить стандартный текст письма, сопровождающего пакет.

### *4.4. Общие сведения о вкладке «Группы» модуля "Клиенты"*

Под группой в Quick Sale 2 Free понимается набор (группа) компаний, которые объединяются по определенному признаку с целью одновременного проведения различных операций (например: отсылка писем, планирование, экспорт, поиск карточек и т.д.). Примеры групп – «важные клиенты», «бюджетные организации», «потенциальные дилеры», «сомнительные клиенты» и т.д.

Группы в системе Quick Sale 2 Free делятся на:

«Общие группы» – формируются Администратором системы и могут изменяться тоже только Администратором. Общие группы доступны всем пользователям.

«Личные группы» - формируются лично каждым пользователем и доступны только ему.

Закладка «Группы» имеет вид (рис.4.8):

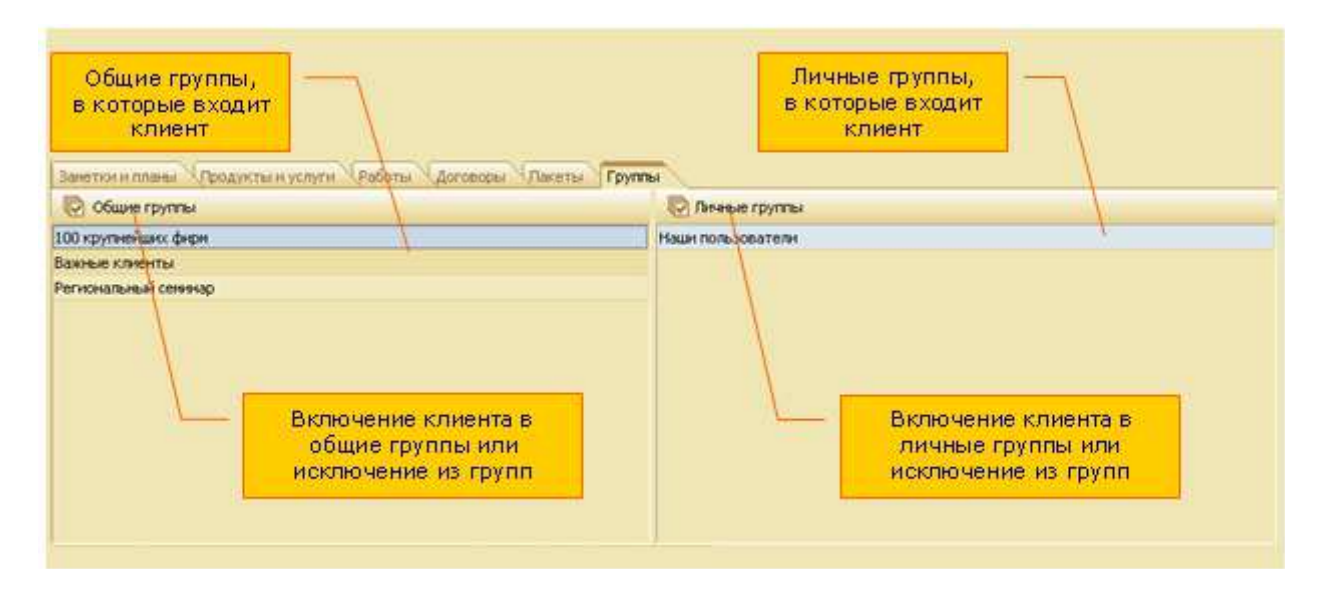

Рис.4.4. Вид вкладки Группы

Для включения клиента в "Общие группы" необходимо выбрать карточку клиента и на закладке "Группы" нажать кнопку "Общие группы". Откроется окно "Общие группы":

Для включения клиента в группу нужно отметить группу флажком. Для исключения, наоборот, сбросить установленные флажки.

Такая же работа может быть проделана для включения клиента в "Личные группы". В случае, если список личных групп будет пуст, можно создать новые группы.

#### *Практическое задание:*

4.1. В модуле Клиенты, в режиме карточки, для компаний со статусом "Важный" и "Очень важный" установить флажки принадлежности к общей группе "Важные клиенты". 4.2. Создать новую общую группу "Бюджетные организации".

4.3. Создать три новых личных группы "Учебные заведения", "Медицинские учреждения", "Финансовые учреждения"(рис.4.5).

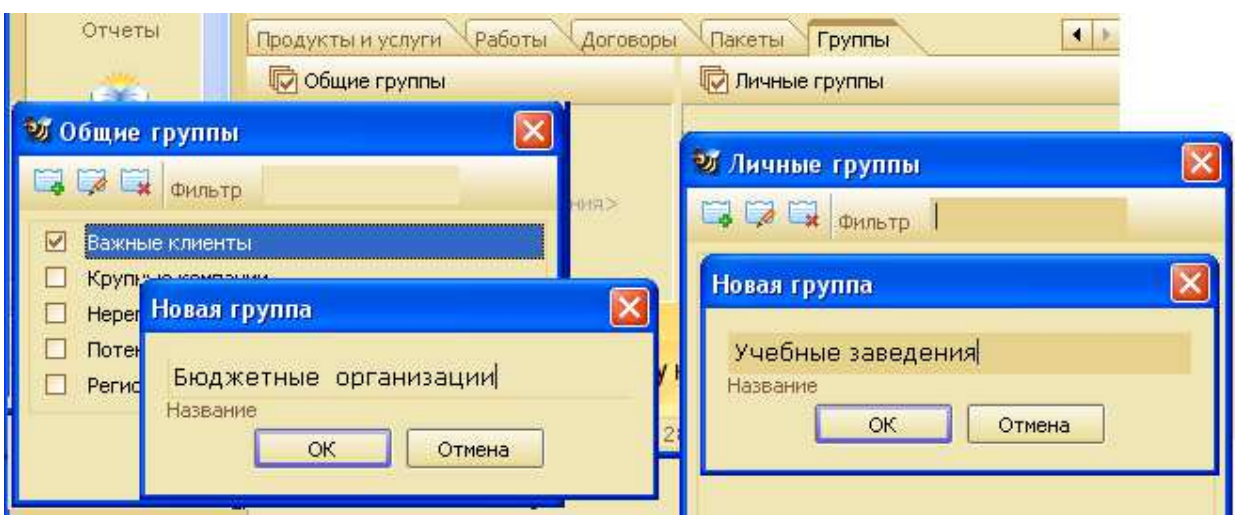

Рис.4.5. Создание новых групп

4.4. Назначить компаниям личные группы, соответствующие их профилю как на рис.4.6.

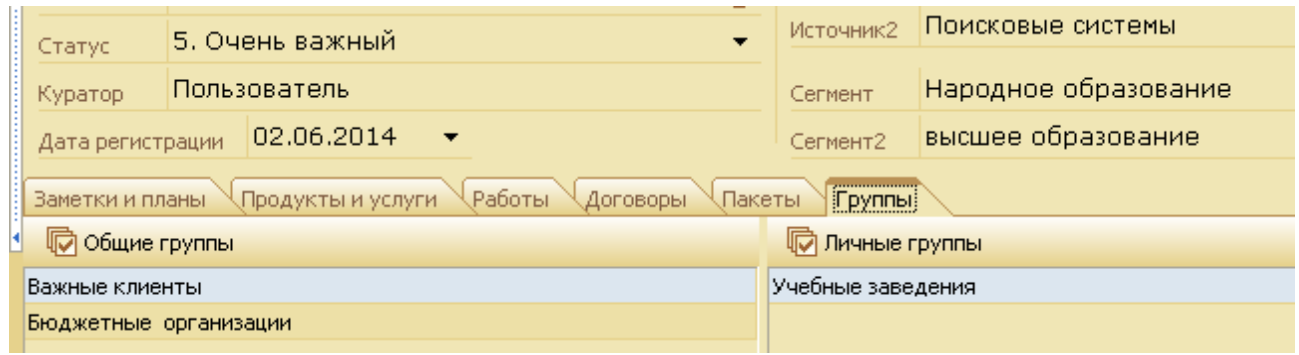

Рис.4.6. Результат включения компании в группы.

4.5. Выполнить фильтрацию, задавая поочередно критерии: важные клиенты; важные клиенты+учебные заведения; важные клиенты+бюджетные учреждения; и т.д.

4.6. Снять фильтр.

4.7. Выполнить рассылку пакетов клиентам со статусом Важный и Очень важный.

# *4.5. Общие сведения о вкладке «Продукты и услуги» модуля "Клиенты".*

В карточке клиента вкладка «Продукты и услуги» обеспечивает работу с перечнем продуктов и услуг, которые планируются для продаж клиенту или были проданы

Как выглядит вкладка "Продукты и услуги" показано на рис.4.11:

На вкладке «Продукты и услуги» вводятся и показываются:

- продукты и услуги, планируемые для продажи клиенту (при этом во всех «денежных» полях автоматически проставляется ноль, а в поле "Место покупки" будет указана Ваша компания);

- продукты и услуги, проданные клиенту через дилеров (при этом в поле "Место покупки" будет указано название компании-дилера).

Если нажата кнопка "Активные продукты" (есть флажок), то система показывает:

а) продукты, которые оплачены или имеют серийный номер,

б) услуги, у которых текущая дата находится между датами начала и окончания действия услуги.

Если флажок не установлен, то отобразятся все продукты.

| Добавить новый<br>Продукт<br>Банетки и планы | Продукты и услуги |            |           | Изменить продукт<br>Работы Договоры Пакеты | Toynna                                                                                                    | Отображать только<br>«Активные<br>продукты» |                        | Продукт,<br>запланированный<br>к продаже или<br>проданный через<br>дилера |   |
|----------------------------------------------|-------------------|------------|-----------|--------------------------------------------|----------------------------------------------------------------------------------------------------|---------------------------------------------|------------------------|---------------------------------------------------------------------------|---|
| Добавить <b>Переметировать</b>               |                   | <b>Sec</b> | 图图        | Активные продукты                          |                                                                                                    |                                             |                        |                                                                           |   |
| Продукт                                      | Кол-во            |            |           |                                            | Стоиность (Рубль) Оплата (Рубль) Стоиность (Доллар Оплата (Доллас Серийный ноне) Дата регистрац Учебная Цр |                                             |                        |                                                                           |   |
| Audit Expert (5 m)                           | 1,000             |            | 0,00      | 0,00                                       | 0,00                                                                                                    |                                             | 0,00 123-687           | 11.10.2005                                                                | Ð |
| Project Expert (5 m)                         | 1,000             |            | 23 117,60 | 23 117,60                                  | 740,00                                                                                                    |                                             | 740,00 123-456 (1158)  | 05.08.2005                                                                | O |
| Sales Expert (5 H)                           | 1,000             |            | 23 117,60 | 23 095,40                                  | 740,00                                                                                                    |                                             | 740,00 123-456 (12321- | 10.11.2005                                                                | O |
|                                              |                   |            |           |                                            |                                                                                                    |                                             |                        |                                                                           |   |
|                                              |                   |            | 46 235,20 | 46 213,00                                  | 1 480,00                                                                                                   | 1 480,00                                    |                        |                                                                           |   |
|                                              |                   |            |           |                                            |                                                                                                    |                                             |                        |                                                                           |   |
| Список<br>продуктов<br>Удалить продукт       |                   |            |           | Найти работу,<br>связанную с<br>продуктом  |                                                                                                    | Стоимость всех                              |                        | Суммарная оплата<br>клиента за все<br>продукты списка                     |   |

Рис.4.7. вкладка "Продукты и услуги"

- Работа, в которой была описана продажа продукта, называется в Quick Sale 2 Free связанной.

- Если продукт не связан ни с одной работой, то появится информационное сообщение: "Внимание! Продукт не связан с работой".

- Удаление на вкладке «Продукты и услуги» проданного ранее продукта равнозначно удалению продукта на вкладке:

«Клиенты»/«Работы»/  $\sqrt{\frac{m}{m}}$  Редактировать / «Продукты и оплата»/Кнопка

- Помните, при удалении проданного продукта удаляется вся информация об оплате.

# *Практическое задание:*

5.1. Ввести для первой компании один продукт из справочника, планируемый для продажи.

(«Клиенты»/Закладка «Продукты и услуги»/Кнопка <sup>[ 2</sup> добавить) при этом поля «Оплата» и «Место покупки» не заполнять

5.2. Для второй компании "Медицинский цент Мост" ввести продукт – Program v2. В поле «Место покупки» ввести имя Вашей компании или имя компании-дилера.

5.3. Для третьей компании ввести услугу. Заполнить поле «Дата оказания услуги».

5.4. Для четвертой компании ввести 1 продукт и 2 услуги.

5.5. Устанавливая и отменяя флажок"Активные продукты", определите, какие из введенных продуктов будут активными и почему.

5.6. Внести любые изменения в описании продуктов. ( Если изменять ранее проданный продукт, то при этом автоматически будут изменяться соответствующие данные и на закладке «Работы»).

5.7. Сделать попытку изменить стоимость продукта. Убедиться, что стоимость продукта на вкладке «Продукты и услуги» изменить нельзя.

5.8. Удалить запись о продукте, проданном, или планируемом к продаже, кнопкой .

5.9. Для компании Медицинский цент Мост добавить третий этап работы с компанией – Заключение сделки (модуль Клиенты/ вкладка "Работы, диалоговое окно "Работы"/ вкладка "Этапы").

5.10. Выполнить оплату продукта: Диалоговое окно "Работа /Вкладка "Продукты и оплата" – команда "Добавить оплату". Задать дату оплаты и величину оплаты в любой из валют.

*Замечание*. После добавления продукта и выполнения его оплаты данные о продукте автоматически появляются во вкладке "Продукты и услуги" модуля Клиенты.

5.11. После выполнения действия по добавлению и оплате продукта перейти на вкладку "Продукты". Убедиться, что во вкладке появились сведения о продукте (рис.4.13).

5.12. Добавить заметку с текстом "оплата произведена" (модуль Клиенты/ вкладка "Заметки и планы").

(Дату ввести более позднюю, чем дата оплаты).

5.13. Найти работу, связанную с продуктом.

(Модуль «Клиенты» - Вкладка «Продукты и услуги»). Выделить продукт в списке - Кнопкой **BALL** 

### *4.6. Общие сведения о вкладке «Договоры» модуля "Клиенты"*

Вкладка предназначена для ведения договоров, которые оформляются при заключении сделки. Вкладка показана на рис.4.14:

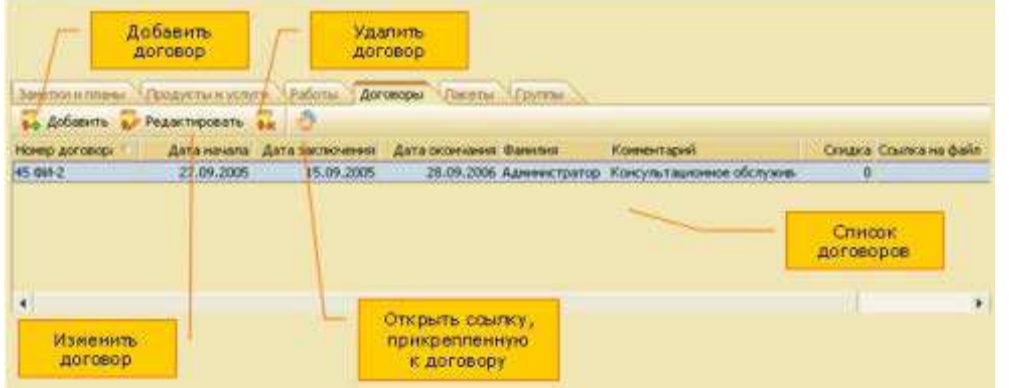

### Рис.4.8. Вкладка «Договоры»

Для ввода в систему нового договора заполните поля в соответствии с назначением и нажмите «OK»

К договору может быть добавлена ссылка на любой файл, например, печатная форма договора, основание для скидки и др. Вместо ссылки на файл в поле может быть введен адрес Интернет-ресурса или адрес электронной почты.

#### *Практическое задание:*

6.1. Заключить договор на консультационное обслуживание (модуль Клиенты вкладка /Договоры/команда Добавить). Заполнить поля открывшегося диалогового окна "Договор" 6.2. Связать договор с работой: – диалоговое окно Работа/вкладка Главная/поле Договор -

выбрать из списка и установить номер договора.

# **Лабораторная работа №5. Обработка и анализ данных при работе с модулями "Планы", "Сделки", "Отчеты", "Пакеты", "Воронка", "База знаний".**

Данная работа позволяет научиться работать с модулями CRM, ознакомиться с аналитическими возможностями системы.

## *Общие сведения.*

Если модуль Клиенты предназначен для ввода, редактирования и просмотра данных и на его вкладках отображаются данные для одной (текущей) компании-клиента, то в остальных модулях, таких как Планы, Сделки, Отчеты, Пакеты данные сведены в тематические списки и охватывают все компании. Сформированные таким образом данные предназначены для аналитической работы, создания отчетов. Они могут быть отфильтрованы, перенесены в текстовый файл, на лист MS Excel для архивного хранения или дальнейшей обработки.

# *5.1. Модуль Работы (Сделки)*

# *Общие сведения.*

Модуль «Работы» предназначен для просмотра списка всех (или части) работ, выполненных за весь период работы в системе со всеми клиентами.

Работы могут быть просмотрены пользователем в разрезе именно работ, этапов работ или продаж. Список просматриваемых работ задается при помощи фильтра. Ввод работ (этапов, продаж) выполняется на закладке «Работы» модуля «Клиенты».

Фильтр в модуле «Работы» выполняет поиск информации по следующим критериям:

- работы,

- этапы работ,

- продукты, которые были описаны в работах.

В диалоговом окне фильтра вкладки «Этапы» есть группы полей, требующие пояснения. Это:

- группа полей «1-е условие» - формируются условия для этапов работ: если хоть один этап работы удовлетворяет заданным условиям, то работа или все ее этапы (в зависимости от режима отображения) попадает в результирующий список,

- группа полей «2-е условие» - если включен режим отображения этапов, то «2-е условие» указывает, какие этапы должны быть показаны в результате поиска. В других режимах отображения эта группа полей используется для задания дополнительного условия поиска работ или продуктов.

# *Практическое задание:*

1.1. Открыть модуль Работы.

1.2. Отобразить список работ (выбор значения работы в поле "Отображать")/

1.3 Отобразить список всех этапов работ.

1.4. Отобразить список всех продуктов.

1.5. Выполнить фильтрацию: Сформировать условия для фильтрации работ со статусом

"Открыта", причина – Выставки, тип – продажа.

1.6. Перейти на карточку компании, первой в полученном списке, используя соответствующую кнопку "Перейти на компанию".

1.7. Вычислить количество записей в таблице, используя кнопку "Количество".

1.8. Очистить фильтр.

1.9. Сформировать условия для фильтрации этапов работ, задавая по очереди:

а) первое условие – этап инициирование интереса;

б) второе условие – этап инициирование интереса;

в) оба условия – инициирование интереса.

1.10. Сравнить и проанализировать полученные результаты.

1.11. Выполнить экспорт таблицы в файл Excel.

# *5.2. Модуль Календарь (Планы)*

# *Общие сведения*

Модуль «Календарь» представляет планы и заметки, отсортированные по датам, и обеспечивает с ними работу - список невыполненных планов.

Ввод заметок и планов осуществляется на вкладке «Заметки и планы» модуля «Клиенты».

Модуль «Календарь» нужен, когда необходимо:

- знать, какие мероприятия запланированы на сегодня (или на любую другую дату).

- Отметить выполнение запланированных на сегодня дел. - , найдите по поиску невыполненные мероприятия и отметить их выполнение.

- Узнать, какие из запланированных дел выполнил один из сотрудников и какие еще нет? – используя поиск, найти интересующую информацию.

|           | <b><i>C Quick Sales</i></b>                            |                                                                                    |                                            |                      |                                                 |
|-----------|--------------------------------------------------------|------------------------------------------------------------------------------------|--------------------------------------------|----------------------|-------------------------------------------------|
|           | Файл Модуль Сервис Справка                             |                                                                                    |                                            |                      |                                                 |
|           | Календарь                                              |                                                                                    |                                            |                      |                                                 |
| Календарь | Tacmus                                                 | Закладки нодуля                                                                    |                                            |                      |                                                 |
|           |                                                        |                                                                                    | 5 июня 2014 г.                             |                      | <b>46 4</b> 2004 2014<br>The Br Co Vr Thr CB Bc |
| 0.00      |                                                        |                                                                                    |                                            |                      |                                                 |
| 30        |                                                        |                                                                                    |                                            |                      |                                                 |
| 10 00     |                                                        | Позвонить в начале августа. (Козловский конбинат горнорудного нашиностроения, ОАО) |                                            |                      | 10 11 12 13 14 15                               |
| 30        |                                                        | Поэвонить в нае, начальник в отпуске. (Мирт, ОАО)                                  |                                            | 16 17 18 19 20 21 22 |                                                 |
| $-1100$   | Пригласить: на сенинар (Медицинский Центр Арнада)      |                                                                                    | 23 24 25 26 27 28 29<br>38<br>alabin 2014. |                      |                                                 |
| 30        | Позвонить через неделю. (Инвестиционный Фонд "Тектон") |                                                                                    |                                            |                      |                                                 |
| 12:00     |                                                        |                                                                                    |                                            |                      | flet By Cg. Nt Fly C6 Bo.                       |
| 50        |                                                        | Список планов всех                                                                 | Календары на                               |                      | The Bt Cp 4t Th C6 Bc                           |
|           |                                                        | пользователей,<br>заппанированных                                                  | текущий месяц                              |                      | 234.54                                          |
| 1300      |                                                        | на указанную в                                                                     |                                            |                      | 9 10 11 12 13                                   |
| 50        |                                                        | капендаре дату                                                                     |                                            |                      | 14 15 16 17 14 19 20                            |
| $-1400$   |                                                        |                                                                                    |                                            |                      | 21 22 23 24 25 26 27                            |
| 30        |                                                        | Время дня, на которое                                                              |                                            |                      | 28 29 30 31                                     |
| 15.00     |                                                        | запланированы                                                                      | Календарь на                               |                      |                                                 |
| 30        |                                                        | невыполненные планы                                                                | следующии несяц                            |                      | Планы на сегодня                                |

Рис. 5.1 Невыполненные планы и заметки.

Режимы работы:

Модуль «Календарь» может работать в одном из двух режимов:

- режим «Календарь» - вкладка «Календарь»,

- режим «Таблица» - вкладка «Таблица».

Режим «Календарь»

В режиме «Календарь» (вкладка «Календарь») в списке отображаются невыполненные планы и заметки, которые были запланированы всеми пользователями на выбранную в календаре дату(рис.5.1).

Режим «Таблица»

В режиме «Таблица» (вкладка «Таблица») в списке отображаются планы и заметки, найденные по установленному признаку отбора (кнопка ).

Вид режима «Таблица» и действия, которые в нем можно выполнить, показаны на рис.5.2.

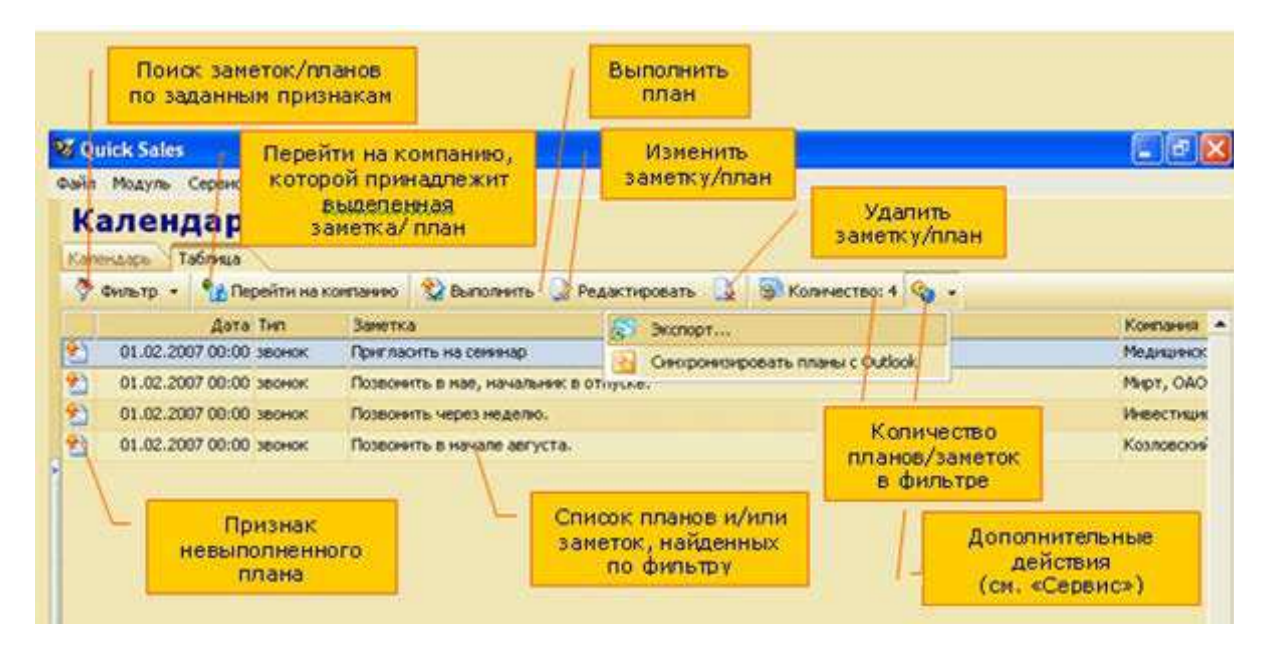

Рис.5.2. Модуль "Календарь" в режиме таблицы

# *Практическое задание:*

2.1. Просмотреть невыполненные планы на дату недельной давности, вчерашнюю, сегодняшнюю в режиме календарь и в режиме таблица.

2.2. В режиме Таблица с помощью фильтрации найти заметки и планы, поочередно выбирая тип заметки и/или плана.

2.3. В режиме Таблица отредактировать план и заметку: изменить содержимое действия.

2.4. В режиме Таблица отметить выполнение запланированного дела: перейти к диалоговому окну "План", установить флажок "Выполнено".

2.5. Проверить действие флажка "Оповещение". Для этого в плане на текущую дату, установить время на 5 минут позже текущего установить флажок и дождаться появления окна сообщения с оповещением.

2.6. В режиме Таблица удалить заметку.

# *5.3. Модуль Пакеты*

# *Общие сведения*

**Пакетом** в системе Quick Sale 2 Free называется группа информационных материалов, собранная в одно электронное письмо и предназначенная для отправки контактным лицам компаний.

**Материалы** хранятся в виде файлов. Перечень материалов находится в справочнике. Его можно изменять и дополнять.

Вкладка Пакеты предназначена для создания и рассылки различных информационных материалов контактным лицам компании.

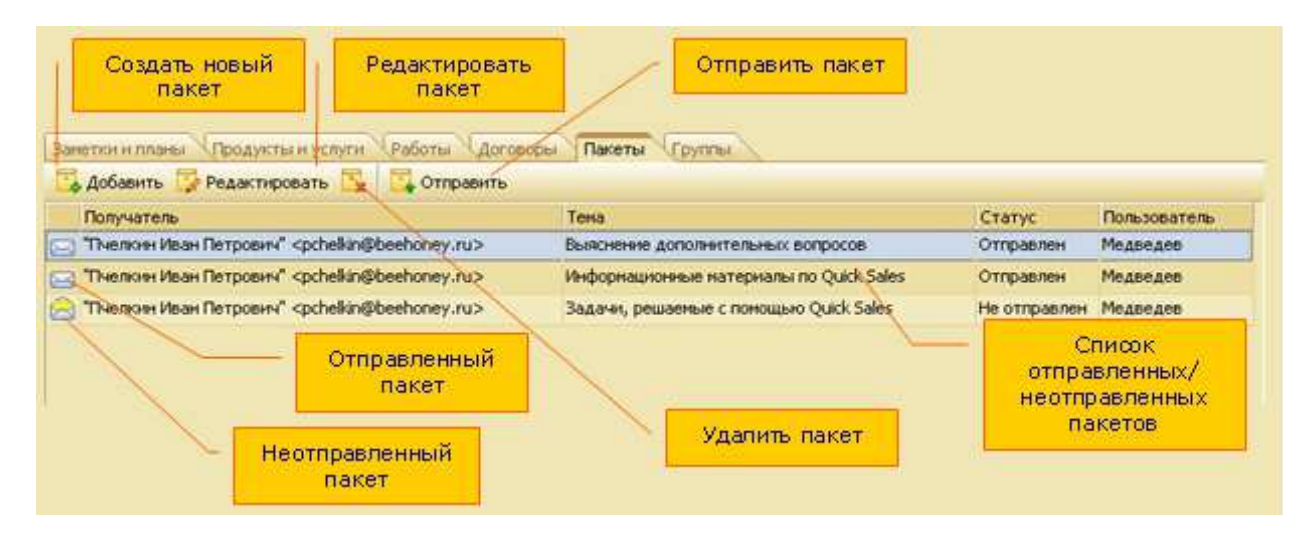

Рис.5.3. Модуль "Пакеты"

При обращении к модулю «Пакеты» на экран выводятся все когда-либо созданные в системе пакеты (и отправленные, и неотправленные).

По функциональному назначению модуль «Пакеты» аналогичен закладке «Пакеты» модуля «Клиенты»

Отличия состоят в следующем:

- на вкладке «Пакеты» отображаются пакеты, предназначенные только для текущей компании, а в модуле «Пакеты» - пакеты, предназначенные для всех компаний,

- на вкладке «Пакеты» можно создавать новые пакеты, а в модуле «Пакеты» можно работать только с заранее сформированными пакетами,

- для создания новых пакетов надо использовать вкладку «Пакеты».

Модуль «Пакеты» удобно использовать для:

- просмотра всех пакетов,
- отправки неотправленных пакетов,

- изменения пакетов.

Для выполнения этих действий предназначены кнопки на инструментальной панели модуля:

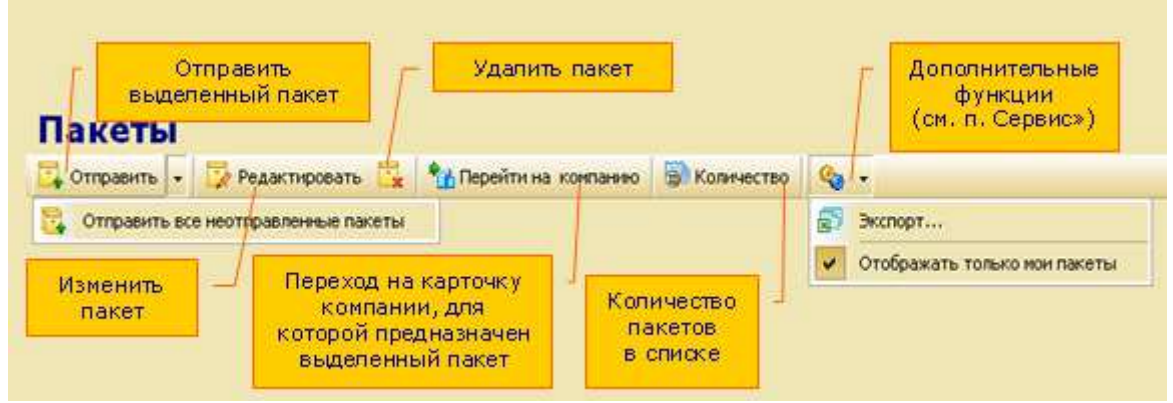

Рис.5.4. Модуль "Пакеты"

# *Практическое задание:*

3.1. Сформировать новый пакет во вкладке Пакеты модуля Клиенты.

3.2. Просмотреть сформированные пакеты. Открыть Модуль Пакеты …

3.3. Изменить существующие пакеты,

3.4. Отправить один созданный пакет клиенту, с помощью Кнопки [ **F** отправить | Модуля «Пакеты».

3.5. Отправить неотправленные пакеты. Для этого выбрать единственный пункт в меню,

который раскрывается по кнопке [Вартировить ]

3.6. Удалить пакет.

# *5.4. Модуль Отчеты*

# *Общие сведения*

Модуль «Отчеты» позволяет быстро и просто получать аналитические отчеты по продажам. Цель любого отчета – показать, как проходили продажи товаров (услуг) за определенный период времени в стоимостном или количественном выражении. В отчетах учитываются проданные товары, независимо от типа работ, в результате которых они были реализованы.

Модуль «Отчеты» состоит из 2-х вкладок:

«Параметры» - для ввода параметров и условий формирования отчета, «Результат» - для просмотра отчета.

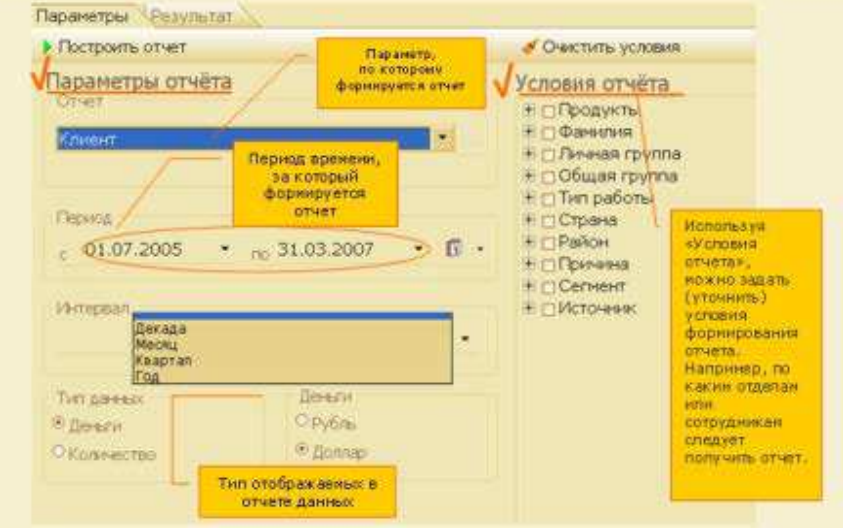

Рис.5.5. Модуль "Отчеты"

В левой части закладки, называемой «Параметры отчета», задаются параметры отчета, по которым отчет будет построен.

В правой части закладки, называемой «Условия отчета», задаются дополнительные условия, уточняющие, как именно формировать отчет.

- «Отчет» - параметр, по которому формируется отчет,

- «Период» - период времени, данные за который включаются в отчет,

- «Интервал» (необязательный параметр) - интервал времени, согласно которому будут представлены в отчете данные – месяц, год, квартал и т.д.,

- «Тип данных» - как формировать данные: в разрезе стоимости или количества,

- «Деньги» - тип валюты (рубли или доллары),

- «Условия отчета» - позволяет уточнить условия формирования отчета.

В таблице даны пояснения к списку параметров, которые можно выбрать в группе «Отчет»:

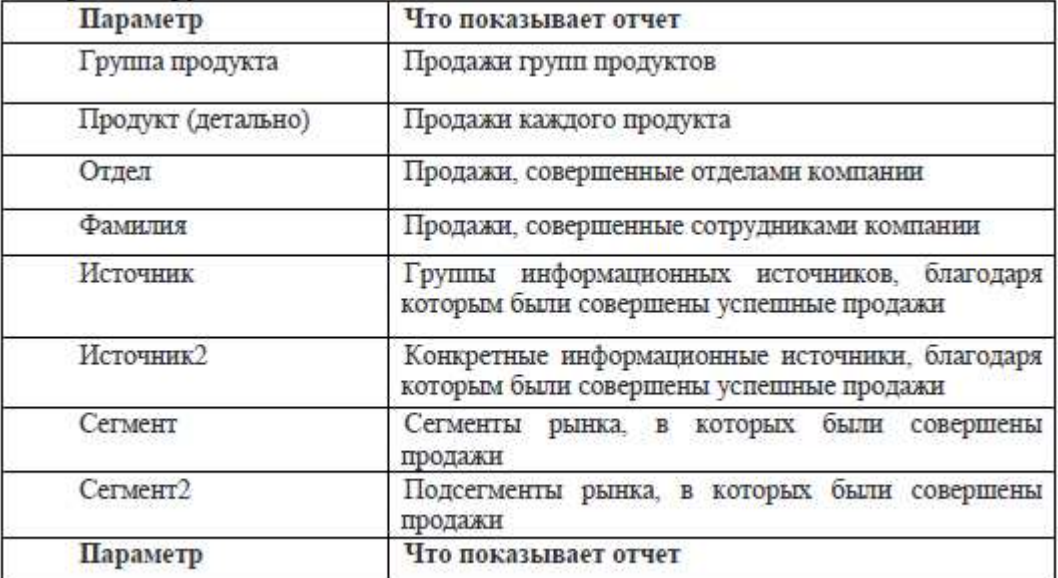

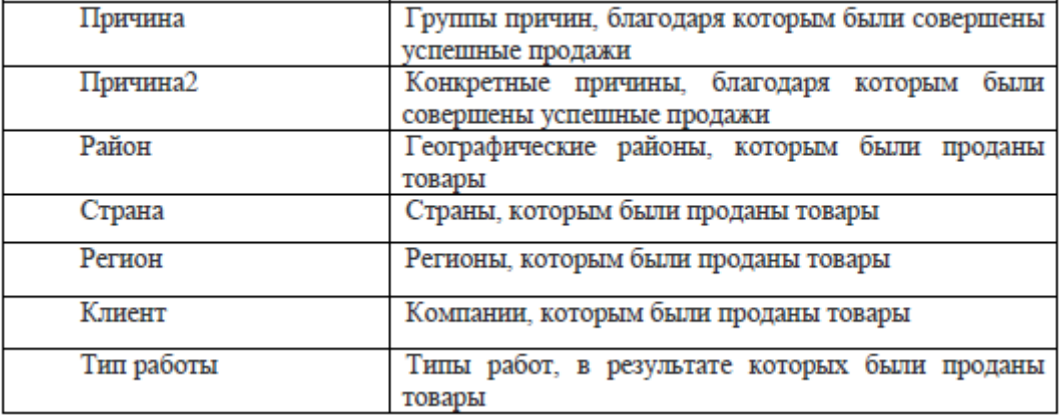

После того, как отчет сформирован, система автоматически переходит на вкладку «Результат» и показывает отчет в виде таблицы. Всего в системе Quick Sale 2 Free отчет можно посмотреть в 3-х видах:

- в виде сводной таблицы,

- в виде графической диаграммы,

- в виде «детальной» таблицы.

На вкладке «Результат»/«Сводный» результат отображается в виде таблицы со стоимостными или количественными характеристиками по указанному параметру отчета. Если в параметрах отчета было указано разбиение на интервалы, то в таблице данные будут показаны в соответствии с выбранным интервалом (месяц, квартал, год и т.д.).

На вкладке «Результат»/«Диаграмма» результат отображается в графическом виде. Такой тип визуального представления данных очень удобен и дает возможность быстрого анализа результатов.

На вкладке «Результат/Детальный»результат представляется в виде списка компаний, которым были проданы товары. По каждой компании дается описание всех работ, которые проводились.

### *Практическое задание:*

Составить 2 отчета по следующим критериям и сохранить их в файлах в рабочей папке. Параметры 1 отчета : Отчет - Продукт(детально); Период – за 1 месяц Выбор интервала –декада (при необходимости уточнить даты периода); Интервал (представления данных в отчете)– месяц; Тип данных – Деньги; Деньги – рубль. Условия отчета: Продукты - все Параметры 2 отчета : Отчет - Регион Остальные параметры и условияте же.

## *5.6. Модуль База знаний*

### *Общие сведения*

Модуль «База знаний» Quick Sale 2 Free предназначен для работы с базой знаний. База знаний Quick Sale 2 Free представляет собой хранилище информации, которое состоит из двух частей: вопросов и ответов. База знаний создается сотрудниками компании.

Модуль "База знаний" может быть вызван одним из двух способов:

- пункт меню: «Модуль/База знаний»,

- инструментальная панель: пиктограмма .

Информация в базе знаний представляется в виде таблицы, которая имеет две основные колонки – «Вопрос» и «Ответ». Иногда вопрос или ответ полностью не помещается в заданном размере ячейки таблицы. Тогда для полного просмотра текста

шелкните по вопросу/ответу два раза мышкой или нажмите кнопку  $\mathbb{F}$  Редактироватьоткроется окно, где Вы сможете просмотреть текст до конца.

Для работы с базой знаний предназначены следующие кнопки:

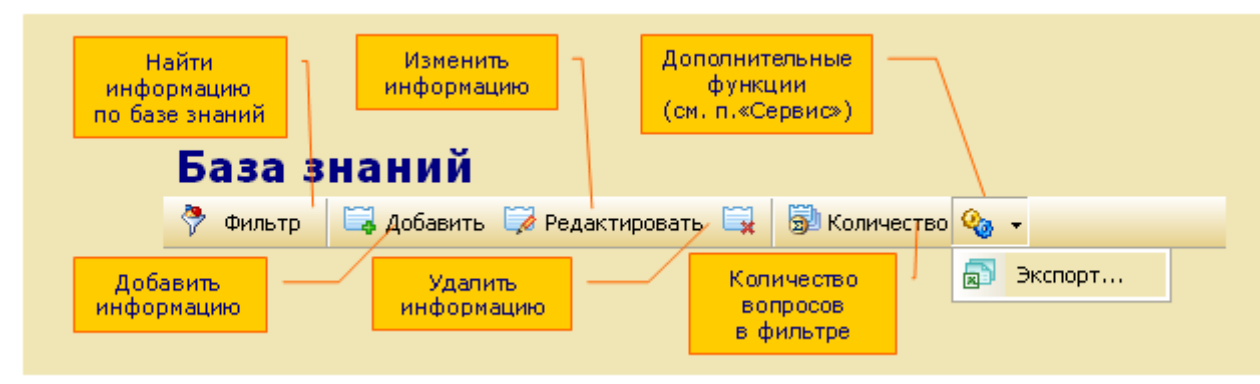

Рис.5.6. Рабочие команды модуля "База знаний"

Любой пользователь всегда может поискать в базе знаний ответ на интересующий его вопрос. Однако для того, чтобы добавить, изменить, удалить информацию или экспортировать информацию, у Вас должны быть соответствующие права доступа.

**Восстановить удаленную информацию невозможно**!

Всегда можно узнать количество вопросов, найденных по установленному признаку отбора. **Фильтр**.

Фильтр предоставляет пользователю возможность поиска нужной информации по заданному критерию. Используя фильтр, пользователь может найти интересующий его вопрос/ответ, располагая совсем небольшой информацией (например, предполагая, какие фразы или слова есть в описании вопроса).

Для начала поиска нажать кнопку или клавишу «F3». Раскроется окно, в котором надо задать критерии поиска. Можно проводить поиск одновременно по нескольким критериям. Искать можно:

- по коду вопроса,

- по группе продуктов, к которым относится информация,

- по вхождению заданного Вами текста в текст вопроса/ответа,

- по ссылке на файл.

Для поиска по тексту вопроса/ответа достаточно указать:

- часть текста (фразу) в кавычках, которая есть в тексте,

- несколько слов из текста,

- одно слово или даже его часть.

После того, как запрос будет сформирован, нажать кнопку «OK» - выполнится поиск. В результате система отберет и выведет на экран все вопросы/ответы, удовлетворяющие указанным критериям.

Сервис/Экспорт

Экспорт предназначен для копирования в текстовый файл или в систему MS Excel информации из базы знаний. Для выполнения экспорта выбрать пункт «Экспорт» меню кнопки «Сервис»  $\boxed{\mathcal{R}_\bullet\cdot}$ . Откроется окно, где необходимо указать те поля, которые будут экспортированы:

Выбрать, куда экспортировать данные - в MS Excel или в текстовый документ. При выборе «Excel» сразу происходит экспорт данных. Открывается окно в Excel, и можно увидеть, как постепенно начнут заполняться ячейки. В случае выбора экспорта в текстовый

файл происходит запись этого файл в указанный каталог (клавиша  $\Box$ ).

## *Практическое задание:*

Записать в базу два определения CRM. Для этого:

1. Открыть диалоговое окно "Редактирование карточки Базы знаний" нажатием кнопки "Добавить".

2. Выбрать группу продукта пользуясь справочником, ввести текст вопроса и текст ответа

3. Создать в рабочей папке текстовый файл со списком различных CRM.

4. Выполнить ввод нового элемента Базы знаний из файла, ответ сделать в виде ссылки на файл.

5. Выполнить редактирование элемента Базы знаний.

# *5.7. Модуль Воронка*

## *Общие сведения*

Модуль «Воронка» позволяет узнать, как в текущий момент продвигаются продажи в компании, насколько активны сотрудники, над какими этапами работы они трудятся. Например, скольких клиентов они пытаются заинтересовать, сколько демонстраций продукта они проводят, сколько собираются заключить сделок и т. д. Информация в модуле

«Воронка» показывается в виде диаграммы (по форме напоминающей воронку). Такая форма представления очень удобна, так как позволяет наглядно и быстро оценить активность работы компании (отдела или сотрудника).

Ниже на рисунке представлены все действия, которые можно выполнить в модуле «Воронка»:

-Построить воронку. Выполнить настройки и нажать кнопку **> Построить воронку** 

-Сохранить воронку можно в файле в графическом формате «bmp» кнопкой «Сохранить».

-Скопировать воронку в буфер обмена кнопкой . Затем изображение воронки можно, например, вставить в текстовый файл.

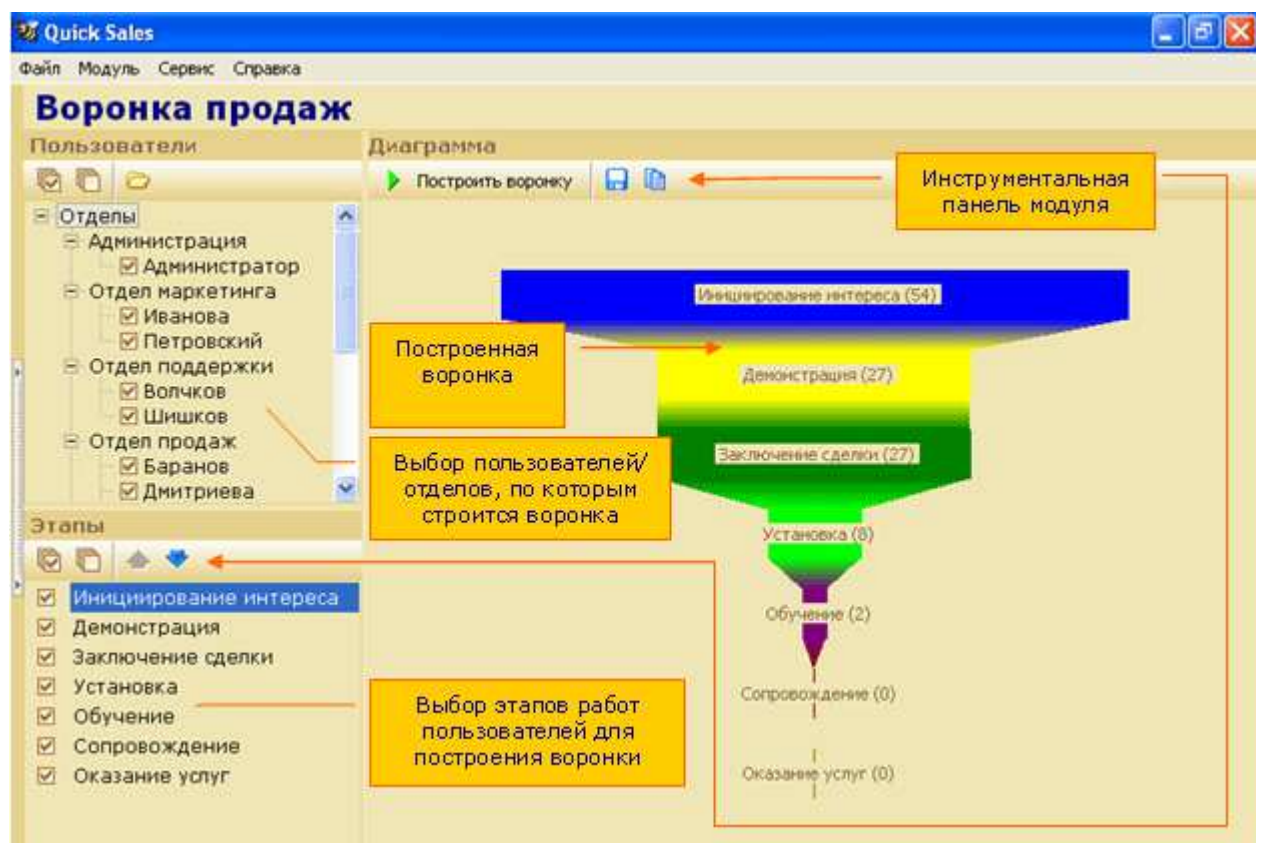

Рис.5.7. Настройка воронки.

## *Практическое задание:*

Проанализировать свою работу пользуясь модулем «Воронка продаж»,

показать текущие (не закрытые) этапы работы с клиентами.

1. Выполнить команду "Построить воронку" (кнопка **)** построить воронку ) включив в нее все этапы.

2. Выполняя команды "Сдвинуть Этап вниз" и "Сдвинуть этап вверх" настроить вид диаграммы в виде перевернутой пирамиды – воронки.

3. Настроить диаграмму в виде "перевернутой воронки"(рис.4.13 справа).

4. Построить "Воронку" только для двух этапов – Инициирование интереса и Заключение сделки.

5. Скопировать воронку в буфер обмена. Затем изображение воронки можно, например, вставить в текстовый файл.

6. Сохранить диаграммы в файле на диске в своей рабочей папке.

# **Лабораторная работа №6***.* **Работа в многопользовательской системе Quick Sale 2 Free.**

Данная работа позволяет ознакомиться с возможностями коллективной работы в системе управления взаимодействием с клиентами.

 *6.1. Настройка прав пользователей системы*

## *Общие сведения*

Для этой лабораторной работы необходимо применить многопользовательскую систему Quick Sale 2 Free.

Система должна быть настроена для коллективной работы. Каждый пользователь, член рабочего коллектива - имеет свои обязанности. Настройка пользователей и их прав состоит в организации структуры предприятия и возможности (или невозможности) выполнения определенных рабочих операций в соответствии с обязанностями сотрудников – пользователей системы.

### *Практическое задание:*

1. Открыть для работы систему Quick Sale 2 Free.

Прочитать текст в информационном окне, войти как Администратор

2. Выполнить личные настройки программы: Пункт меню Сервис – Личные настройки.

- Ввести фамилию, свой E-mail, Пароль не вводить!

- Задать режим оповещения каждые 7 минут
- Изменить цветовую схему окна программы: сначала серую, затем пользовательскую.

3. Просмотреть общие настройки программы:

- Определить местоположение папки Шаблоны, в которой хранятся шаблоны платежных документов с помощью кнопки

- Изменить дополнительную валюту, задать фиксированный курс валюты, изменить код города по умолчанию.

4. Просмотреть структуру предприятия (меню Сервис – Пользователи)

Раскрывая ветви структуры в левой части окна "Пользователи , Права", просмотреть названия отделов и их состав в правой части окна; фамилии пользователей и их права в системе.

5. Проанализировать права Администратора, пользователей отдела маркетинга, отдела продаж. Отметить, какие права у них одинаковы, а какие различны.

6. Перевести Баранова из отдела продаж в отдел маркетинга командой "Изменить отдел у пользователя".

7. Добавить нового сотрудника в отдел продаж командой "Добавить пользователя". Дать новому пользователю свою фамилию.

8. Установить для сотрудника отдела поддержки Волчкова:

- право доступа к модулю Воронка,

- право редактировать справочники.

Затем выполнить команду "Запомнить права пользователя" (кнопка | + ) а затем

выполнить команду "Установить новые права пользователя" (кнопка ).

Убедиться в новых правах Волчкова: выйти из системы, затем вновь открыть систему, но уже как пользователь Волчков.

9. Построить воронку для отдела продаж, для отдела поддержки, для одного Волчкова.

Сохранить результаты в рабочей папке в виде трех файлов (командой "Сохранить в файл").

10. Добавить новый продукт в справочник продуктов.

11. В режиме Администратора вернуть Волчкову прежние права.

12. Создать отчет о количестве проданных товаров отдела продаж.

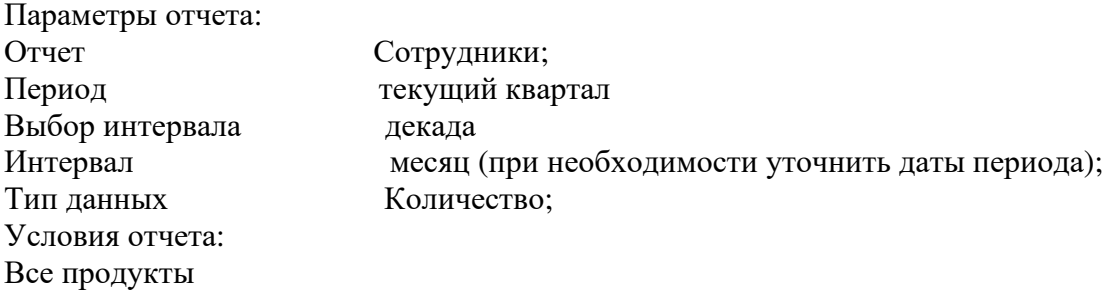

Сотрудники отдела продаж.

13. Создать отчет о количестве проданных товаров отдела продаж. Параметры отчета: Отчет Сотрудники; Период текущий квартал Выбор интервала декада Интервал месяц (при необходимости уточнить даты периода); Тип данных Количество; Условия отчета: Все продукты Сотрудник Медведев. 14. Просмотреть результаты отчета в трех вкладках – Сводный, Диаграмма, Детальный.

15. Экспортировать отчеты в файлы Excel в личную папку студента.

# *6.2. Экспорт в файл и импорт клиентов из файла.*

## *Практическое задание:*

"Обменяться клиентами" между двумя системами.

*Замечание*. Это задание надо выполнять в паре с другим учащимся.

1. Отфильтровать одну запись в модуле "Клиенты" – одного клиента.

2. В режиме «Карточка» просмотреть все вкладки, отметить количество контактов во вкладке «Контакты».

3. Выполнить экспорт в текстовый файл сведений об этом клиенте командой «Сервис/экспорт» модуля "Клиенты".

4. Отметить все поля компании или выборочно, подтвердить включение в экспорт контактов, указать количество контактов (см. пункт 2), отметить все столбцы в диалоговом окне "Выбрать столбцы", в диалоговом окне "Экспорт" установить переключатель в положение текстовый файл, просмотреть путь к папке и имя файла.

5. Обменяться файлами с напарником (для передачи файла рекомендуется использовать ярлык "Сетевое окружение").

6. Выполнить импорт карточки клиента.

Для этого с помощью меню «Сервис/Импорт» компаний и контактов открыть диалоговое окно «Импорт клиентов», выполнить 4 шага.

шаг 1: задать путь к текстовому файлу с данными, задать количество контактов (выяснить при получении файла).

шаг 2: установить связь между полями системы и файла, используя кнопку Авто.

шаг 3: установите связи между значениями справочников системы и файла. Для справочника кураторы задайте в поле значение справочника системы свою фамилию.

шаг 4: выполните команду импорт.

7. Найти карточку нового клиента. Просмотреть, насколько полно выполнен импорт.